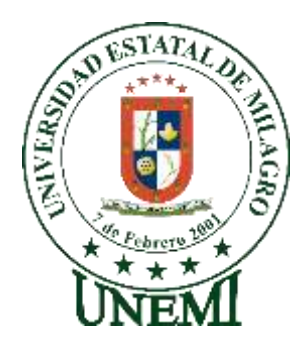

# **UNIVERSIDAD ESTATAL DE MILAGRO FACULTAD DE CIENCIAS E INGENIERÍA**

# **TRABAJO DE PROPUESTA TECNOLÓGICA** PREVIO A LA OBTENCIÓN DEL TÍTULO DE **INGENIERO EN SISTEMAS COMPUTACIONALES**

# **TEMA:** DESARROLLO DE UN APLICATIVO EN AMBIENTE WEB PARA LA GESTION DE VENTA DE ROPA, CALZADO Y ACCESORIOS, EN EL LOCAL "ESTACIÓN MODA" UBICADO EN LA CIUDAD DE MILAGRO.

**Autor**:

Sr. Game Murillo Pedro Alexander

**Tutor**:

Ing. Bermeo Almeida Oscar Xavier

**Milagro, Marzo 2022 ECUADOR**

## **DEDICATORIA**

<span id="page-1-0"></span>Le dedico este proyecto a mis amigos, familiares y en especial a mis padres y hermanos que han estado conmigo, apoyado y dando fuerzas en todo momento de este largo y hermoso proceso que es ser estudiante universitario.

## **AGRADECIMIENTO**

<span id="page-2-0"></span>Le agradezco a mi tutor por acompañarme y guiarme en este camino que es el desarrollo de un proyecto, a mis amigos, a mi familia, a mis padres y hermanos que han estado dándome ánimos y fuerzas desde el comienzo, los cuales nunca me dejaran solo, por ustedes es este proyecto.

## **ÍNDICE GENERAL**

<span id="page-3-0"></span>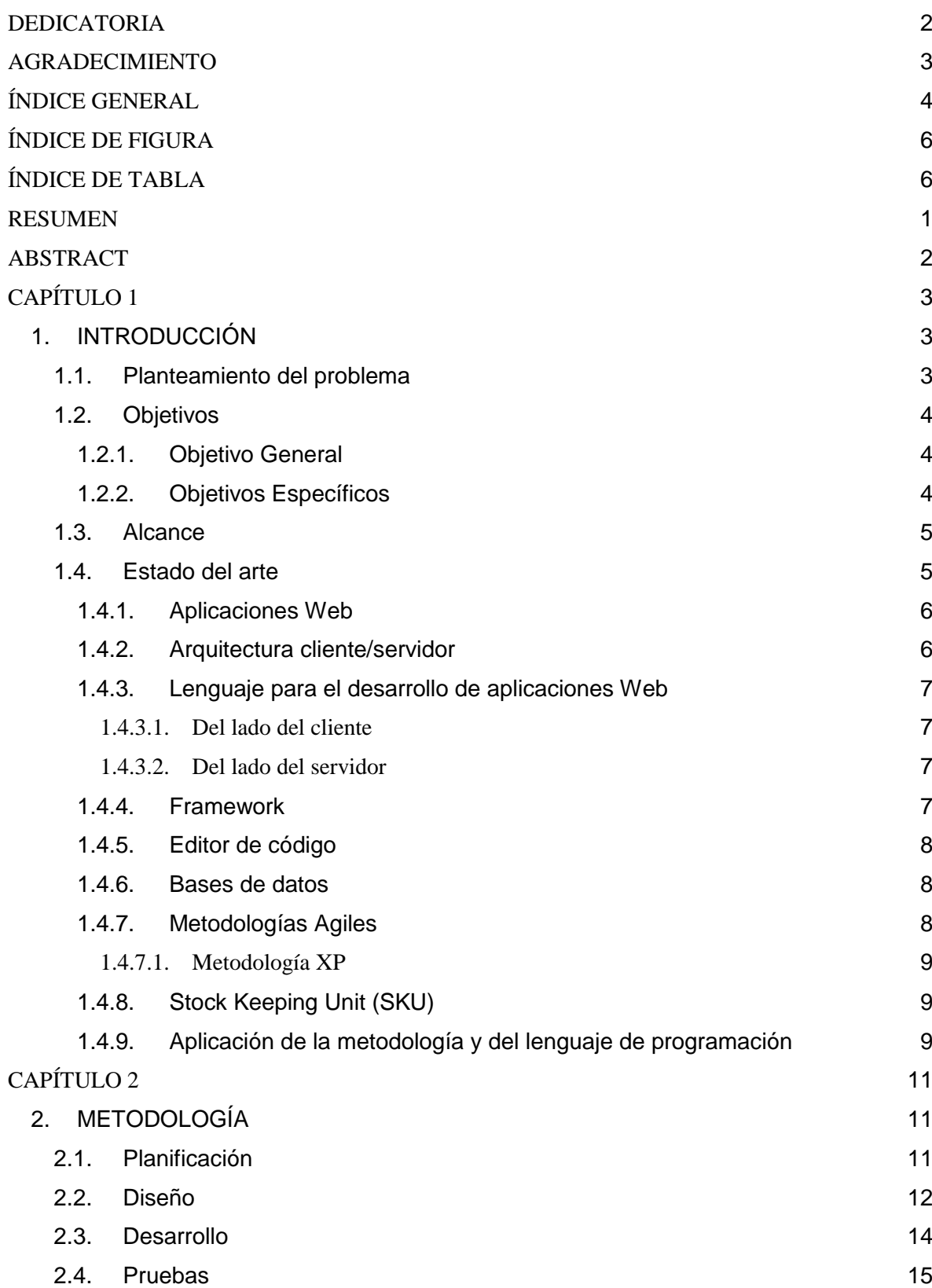

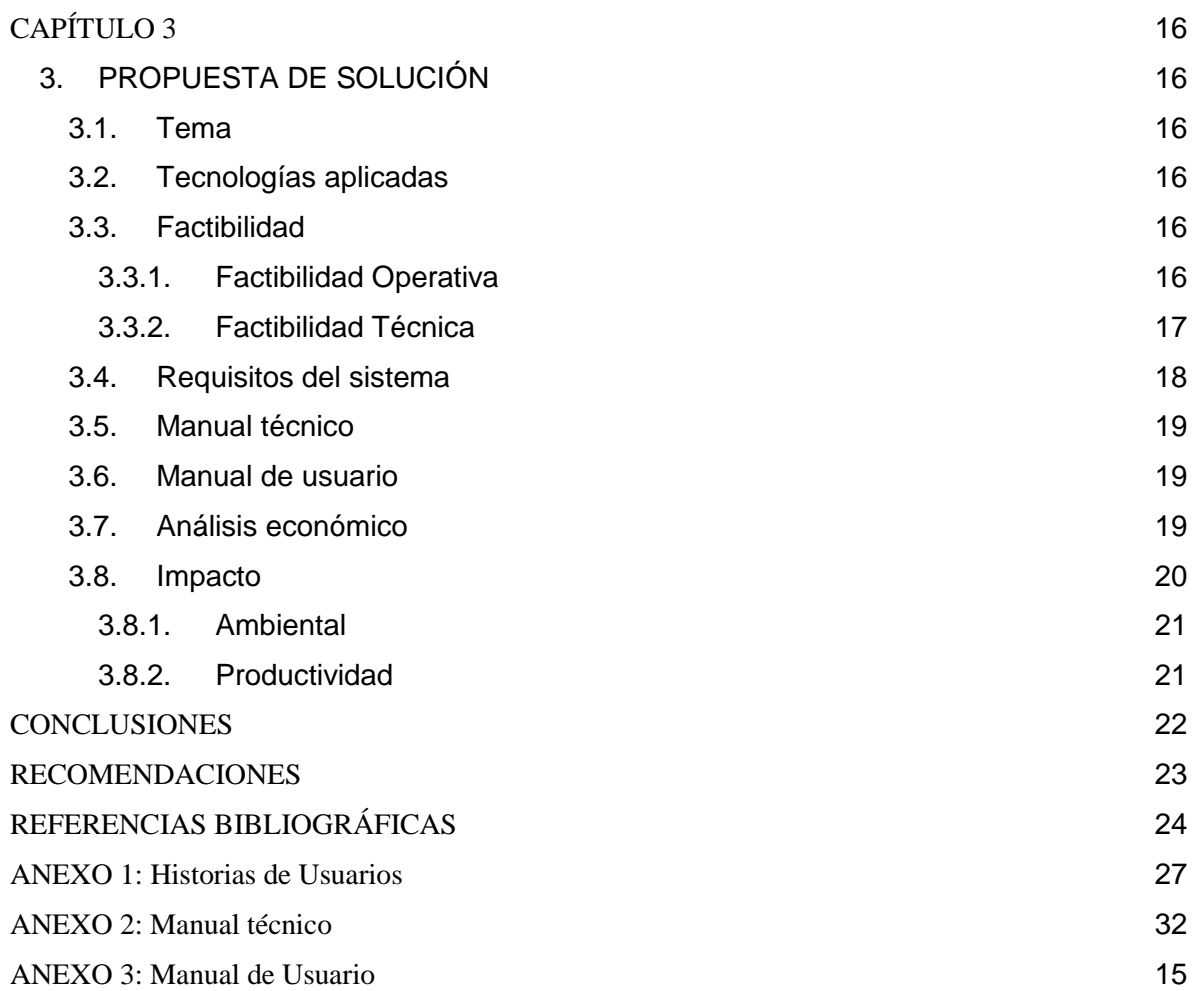

## **ÍNDICE DE FIGURA**

<span id="page-5-0"></span>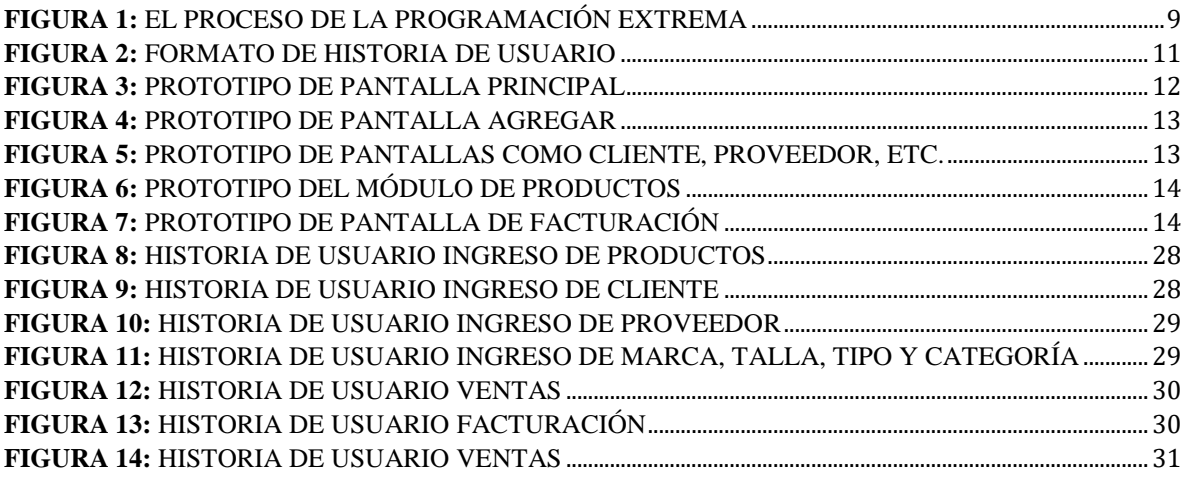

## **ÍNDICE DE TABLA**

<span id="page-5-1"></span>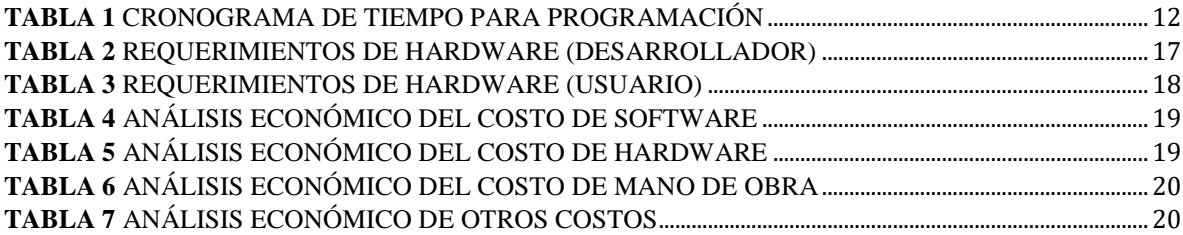

## <span id="page-6-0"></span>**DESARROLLO DE UN APLICATIVO EN AMBIENTE WEB PARA LA GESTION DE VENTA DE ROPA, CALZADO Y ACCESORIOS, EN EL LOCAL "ESTACIÓN MODA" UBICADO EN LA CIUDAD DE MILAGRO.**

#### **RESUMEN**

El presente trabajo se realizó con finalidad de desarrollar un aplicativo en ambiente web para la gestión de ventas, el ingreso y egreso de mercadería nueva o actualización de mercadería existente, manejo del stock del local y un sistema de reportes, los cuales podrán ser personalizados por marca, talla, entre otros, en el local "Estación Moda". Para el desarrollo de este proyecto se decidió utilizar metodología ágil XP, ya que esta posibilita la interacción directa con el usuario final, la cual permite un mejor desarrollo del aplicativo. Para el almacenamiento de los datos del local de venta de ropa, los cuales son: producto, marca, talla, tipo, categoría, entre otros, se empleó el gestor de base de datos PostgreSQL, así como el lenguaje de programación Python con la ayuda de Django para una mejora y facilidad al momento del desarrollado. Como resultado se obtuvo un aplicativo que cumple con los requisitos solicitados por el usuario.

**PALABRAS CLAVE:** (Aplicativo), (Metodología XP), (Desarrollo), (Programación), (Venta)

## <span id="page-7-0"></span>**DEVELOPMENT OF A WEB ENVIRONMENT APPLICATION FOR THE MANAGEMENT OF THE SALE OF CLOTHING, FOOTWEAR AND ACCESSORIES, IN THE PREMISES "ESTACIÓN MODA" LOCATED IN THE CITY OF MILAGRO.**

#### **ABSTRACT**

The present work was carried out with the purpose of developing an application in a web environment for sales management, entry and exit of new merchandise or updating of existing merchandise, management of local stock and a reporting system, which can be customized by brand, size, among others, at the "Estación Moda" store. For the development of this project, it was decided to use agile XP methodology, since it enables direct interaction with the end user, which allows a better development of the application. For the storage of the data of the clothing store, which are: product, brand, size, type, category, among others, the PostgreSQL database manager was used, as well as the Python programming language with the help of django for improvement and ease at the time of development. As a result, an application was obtained that meets the requirements requested by the user.

**KEY WORDS:** (Application), (XP methodology), (Development), (Programming), (Sale)

## **CAPÍTULO 1**

#### <span id="page-8-1"></span><span id="page-8-0"></span>**1. INTRODUCCIÓN**

En nuestra actualidad se puede evidenciar que empresas con mayor recursos y posibilidades utilizan herramientas con las cuales mejoran procesos y facilitar el desempeño de tareas, que a medida que más sea realizado por un personal de trabajo mayor posibilidad de error existirá, pero en el caso de las pequeñas empresas rara vez cuentan con esta facilidad.

Hoy en día las empresas que tienen mayores recursos y posibilidades, utilizan software para una variedad de tareas como facturación, control de stock, actualización de inventario, entre otros, que ayudan a mejorar los procesos y facilitan el desempeño del personal de trabajo porque es una manera muy crucial para ahorrar tiempo y errores, a diferencia de cuando estas tareas son realizadas de forma manual existirá una mayor desventaja debido a que sus resultados no serán exactos y las posibilidades de errores son mayores. Sin embargo, las pequeñas empresas rara vez cuentan con los recursos necesarios para disponerse de estos programas.

La realización de esta investigación permitirá a pequeños locales de venta la mejora de la gestión, en este caso "Estación Moda", remplazando procesos que se suelen realizar de forma manual por un sistema que permitirá tomar decisiones más eficientes y una mejor gestión.

La venta de ropa en Ecuador se ha vuelto un negocio rentable y demandado, y lo demuestra la plataforma digital FashionNetwork publica en el año 2019 lo siguiente "El gasto de los ecuatorianos en prendas de vestir y moda ha aumentado en un 7,2 % durante los últimos 5 años, según un estudio publicado este mes por la consultora Euromonitor. La consultora reveló que el gasto total de los ecuatorianos en prendas de vestir pasó de 3124 millones de dólares en 2013, a 3351 millones de dólares a finales de 2018. Se estima además que la tendencia durará y podría incluso incrementarse hasta 2022". (Gonzalez Litman, 2019)

#### <span id="page-8-2"></span>**1.1. Planteamiento del problema**

"Las TIC están presentes en cada actividad que ocurre todos los días, la cual se ha desarrollado a lo largo de los años para beneficiar al ser humano en diferentes campos; trabajo, educación, entre otros" (Guaña Moya, Quinatoa Arequipa, & Pérez Fabara, 2017).

La brecha tecnológica entre los países desarrollados y otras potencias económicas del mundo es muy grande y va en aumento. El continente suramericano cuenta con una tasa de desarrollo muy baja a nivel tecnológico y Ecuador no es la excepción. En una era donde la tecnología está en nuestro día a día, pocas empresas pueden costear un aplicativo web que ayude en las actividades diarias como son los de facturación, control de inventario, stock, entre otros.

Muchas de las medianas y pequeñas empresas no aprovechan de buena manera el recurso de las tecnologías, ya que un gran número de ellas solo las utilizan para enviar correos, reportes manuales y más tareas cotidianas que no está mal, pero en esta época es desperdiciar recurso y tiempo. Al iniciar en un negocio rentable por primera vez, los dueños prefieren emplear métodos manuales para actividades y que depende del negocio como son el inventario, ventas, manejo de stock y recurso, pero este manejo se lleva a cabo muchas veces por una sola persona y por ello puede presentar errores.

Un manejo correcto del inventario ayuda a la eficiencia de mercadería disponible, una mejor organización con los costos de las mercaderías, un mejor tiempo de respuesta al momento de una venta. Un sistema de facturación ayuda a que el cliente tenga una mejorar experiencia al momento de una compra, ya que el tiempo de registro y pagos de productos es menor.

Por ello, debido a los problemas mencionados con anterioridad y además aprovechando los recursos que están presente en el día a día de las personas, se plantea desarrollar un aplicativo en ambiente web que permita ventas de mercadería, manejo de inventario y mejoramiento en el control de stock que ayude al local de ventas, calzados y accesorios "ESTACIÓN MODA".

#### <span id="page-9-0"></span>**1.2. Objetivos**

#### <span id="page-9-1"></span>**1.2.1. Objetivo General**

Desarrollar un aplicativo en ambiente web mediante el lenguaje de programación Python para la gestión de venta de ropa, calzado y accesorios del local "Estación Moda" ubicado en la ciudad de Milagro.

#### <span id="page-9-2"></span>**1.2.2. Objetivos Específicos**

● Recolectar información necesaria mediante historia de usuario para enumerar y separar los requerimientos válidos.

● Diseñar el aplicativo mediante maquetación y modelamiento de datos para cumplir con los requerimientos funcionales.

Desarrollar una aplicación en ambiente web mediante la metodología ágil XP para la construcción accesible y escalable del aplicativo.

#### <span id="page-10-0"></span>**1.3. Alcance**

En el presente proyecto se realizará un aplicativo en ambiente web, el cual permita una correcta gestión de ventas, destinado para el local "Estación Moda" ubicado en Milagro, el alcance de este proyecto consistirá en realizar un primer prototipo, el cual se mostrarán las opciones más importantes del sistema.

La primera versión se enfocará en la parte administrativa con ajustes para que el usuario pueda gestionar el inventario de productos y a su vez brindar atención al cliente, con tiempos de respuestas más rápidos, por medio de un equipo de cómputo. Constará con una gestión del manejo de stock, lo cual nos permitirá el ingreso y egreso por producto, facilitando así el manejo de inventario. El aplicativo web consta con una pantalla que permitirá ver el movimiento del inventario, es decir, la entrada, la salida y el saldo por productos, también se cuenta con un apartado que nos permitirá ver algunas observaciones que se hayan registrado. Además, se implementará el sistema SKU, el cual permitirá la generación de códigos de barras, los cuales son descargables para su correcta utilización, con lo cual se puede lograr administrar de manera ordenada y rápida el stock y la venta de las prendas de vestir, también se cuenta con un registro de búsqueda por artículo el cual nos ayudará como respaldo al momento del ingreso de un producto a la hora de la venta, si no se cuenta en el momento con el lector de barras.

#### <span id="page-10-1"></span>**1.4. Estado del arte**

En el proyecto de Lara y Supe (2017) "Desarrollo de una aplicación web para la publicidad y venta de calzado de la distribuidora de calzado Garcés de la ciudad de Quito", su objetivo es desarrollar resoluciones informáticas para los distribuidores de calzado Garcés en Quito. Se estableció la metodología de indagación, bibliografía y terreno. La recolección de información se hace por entrevistas con los gerentes del establecimiento y preguntas destinadas a los consumidores, y dichos resultados permiten recibir elecciones para el posterior rendimiento del sistema. Para la planificación, diseño y programación de la aplicación informática se decidió aplicar la metodología ágil Extreme Programming (XP) que permite la evolución de estos proyectos y necesita que se cumplan las diversas fases de los procedimientos anteriores. La utilización de software independiente para bases de datos y lenguajes de programación significa un ahorro importante en precios de licencias. Además, estas herramientas poseen el mismo beneficio que los programas de paga.

#### <span id="page-11-0"></span>**1.4.1. Aplicaciones Web**

Las aplicaciones web se conforman de programa con base en Internet, en el cual los usuarios hacen demandas remotas por medio de navegadores y esperan respuestas. Esto puede integrar publicación impresa y desarrollo de programa, marketing, comunicación interna y externa, arte y tecnología. (Lopez Gomez & Cáceres Escudero, 2019)

Las aplicaciones web utilizan un formato HTML estándar (Hypertext Markup Language) para realizar las solicitudes que los usuarios deseen, otra ventaja del software es que permite el acceso simultáneo a sus operaciones, es decir, la conexión de varios usuarios a la vez. Al mismo tiempo, esto se hace mediante una combinación de proceso y comunicación interna con la base. (Molina Ríos J. R., Zea Ordóñez, Contento Segarra, & García Zerda , 2017)

#### <span id="page-11-1"></span>**1.4.2. Arquitectura cliente/servidor**

Es un modelo que distribuye las actividades a los proveedores de servicios o servidores, y el cliente es la persona que realiza la solicitud. El servidor está lógicamente separado del cliente, lo que permite que el servidor esté en Internet, que a su vez proporcionará de forma centralizada diversos recursos y servicios, gestionará todas las operaciones y dará prioridad al cliente. (Vivar Beltrán & Quishpe Sulca, 2019)

En este modelo, una aplicación es un conjunto de servicios brindado por el servidor y un conjunto de clientes que utilizan estos servicios. En este tipo de sistema, los usuarios deberán saber cuáles son los servidores aptos y los servicios que brindan, pero generalmente no conocen a otros clientes. Este modelo arquitectónico, el cliente y el servidor son procesos diferentes. (Santos Carrazana, 2019)

**Cliente:** Una entidad a través de la cual el cliente solicita servicios, ejecuta solicitudes o requiere el uso de recursos. De hecho, este factor se delega al cliente a partir de la representación o datos y / o información en el entorno gráfico. El código se genera mediante herramientas de desarrollo de aplicaciones. Participan en diálogos interactivos con los usuarios, procesamiento de mensajes y presentación de resultados.

Servidor: Un servidor es una entidad física que proporciona servicios y devuelve resultados. El desempeño del procesamiento de datos, aplicaciones e información o recursos. Garantizan la disponibilidad y estabilidad de los datos de almacenamiento, distribución y gestión. Permiten introducir datos.

#### <span id="page-12-0"></span>**1.4.3. Lenguaje para la creación de aplicativos Web**

#### <span id="page-12-1"></span>**Del lado del cliente**

#### **HTML**

HTML no es comparable con los lenguajes Ce, Perl o un lenguaje de especificación de página como postscript, pdf, sino un lenguaje que explica la composición y semántica de un archivo. Para ello, utiliza un lenguaje de marcado basado en el estándar OTD SCML. (Arias Díaz, 2018)

**Css**

Es la construcción de estilos aplicados a recursos html colocados en el espacio de trabajo. El editor web puede ejercer estilos css en 3 niveles diferentes: el nivel de clase le posibilita producir clases css, conceptualizar características y valores, y ejercer dicha clase a cualquier componente. El nivel de factor le posibilita ejercer estilos a todos los recursos del mismo tipo en el espacio de trabajo. El nivel de identificación de recursos le posibilita conceptualizar estilos para recursos particulares seleccionados en el espacio de trabajo. (Jaimez González & Vargas Rodríguez, 2017)

#### **JavaScript**

Es un lenguaje de programación interpretado. Se basa en el estándar ECMAScript y, aunque tiene un tipo débil y es dinámico, también se define como un lenguaje orientado a objetos. Actualmente, javascript está integrado en los motores de navegadores web más populares. Esto determina las diferentes implementaciones del lenguaje, y dependiendo del motor, puede tener o no ciertas funciones específicas. (Luna, 2019)

#### <span id="page-12-2"></span>**Del lado del servidor**

#### **Python**

Es un intérprete de instrucción que permite la interacción del lenguaje. Esta interacción favorece el aprendizaje del idioma y aumenta la productividad. Python es fácil de aprender debido a su sintaxis de programación simple. Ha escrito materiales de referencias valiosas y competentes, así como guías de programación orientada a objetos, espontánea pero poderosa. (Liviapoma Díaz & Sánchez Vélez, 2021)

#### <span id="page-12-3"></span>**1.4.4. Framework**

Es un intérprete de instrucción que permite la interacción del lenguaje. Esta interacción favorece el aprendizaje del idioma y aumenta la productividad. Python es fácil de aprender debido a su sintaxis de programación simple. Ha escrito materiales de referencias valiosas y competentes, así como guías de programación orientada a objetos, espontánea pero poderosa. (Solórzano Ávila, 2018)

#### **Django**

Se lanzó por primera vez en 2005 y, en ese momento, la mayoría de los sitios web consistían en una gran base de código monolítica. El "back-end" consistía en modelos de base de datos, url y vistas que interactuaban con las plantillas "front-end" de html, css y javascript que controlaban el diseño de presentación de cada página web. (Vincent, 2020)

#### <span id="page-13-0"></span>**1.4.5. Editor de código**

#### **PyCharm**

PyCharm es un editor de código abierto desarrollado en Python. Por lo tanto, mejora la calidad del código, proporciona verificación de código, señala errores y reconstruye automáticamente el código, es decir, permite supresión y extracción. Contiene un depurador y un ejecutor de código, su IDE se usa para Python y JavaScript, puede trabajar en interfaces de usuario usando git, svn, mercurial y PyCharm admite el desarrollo remoto usando Vagrant y Docker para administrar su infraestructura. (PyCharm, 2021)

#### <span id="page-13-1"></span>**1.4.6. Bases de datos**

#### **PostgreSQL**

"PostgreSQL se ejecuta en todos los principales sistemas operativos, ha sido compatible con ACID desde 2001 y tiene complementos potentes como el popular extensor de base de datos geoespacial PostGIS." (PostgreSQL, 2021)

"PostgreSQL es muy elogiado por su estabilidad, funciones poderosas, robustez y facilidad de administración e implementación. Además, utiliza un sistema cliente-servidor con subprocesos para procesar correctamente las consultas a la base de datos." (Zea Ordóñez, Molina Ríos, & Redrován Castillo, 2017)

#### <span id="page-13-2"></span>**1.4.7. Metodologías Agiles**

Las principales características de esta metodología es su desarrollo por partes y gradual, entrega frecuente. Además, la información promovida depende en gran medida de la aplicabilidad del método elegido por SA y de las características dinámicas y variables actuales de la organización que se está reconsiderando. (Navarro, y otros, 2017)

#### <span id="page-14-0"></span>**1.4.7.1. Metodología XP**

"Usa un enfoque orientado a objetos como paradigma de desarrollo preferido y consiste en un conjunto de reglas y prácticas que tienen lugar en el contexto de cuatro actividades estructuradas: planificación, diseño, codificación y prueba." (Pressman, 2010, pág. 62).

Esta metodología se centra en las buenas prácticas en el desarrollo de código, la comunicación clara y el trabajo en equipo. Está diseñado para proyectos pequeños y medianos con necesidades cambiantes. Por tanto, tiene una serie de reglas y recomendaciones, que se pueden dividir en planificación y gestión, diseño, codificación y pruebas para producir software. (Ramírez Bedoya, Branch Bedoya, & Jiménez Builes, 2019)

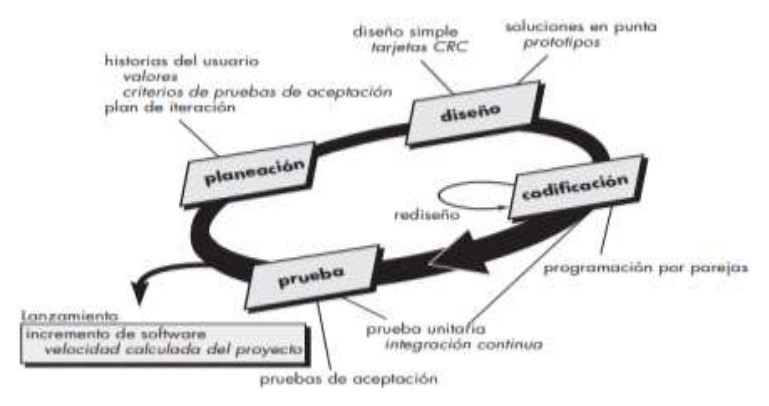

*Figura 1: El proceso de la programación extrema Fuente: (Pressman, 2010)*

#### <span id="page-14-1"></span>**1.4.8. Stock Keeping Unit (SKU)**

Es un código de barras escaneable, que con mayor frecuencia se ve impreso en las etiquetas de los productos en una tienda minorista. La etiqueta permite a los proveedores realizar un seguimiento automático del movimiento del inventario. El SKU se compone de una combinación alfanumérica de unos ocho caracteres. Los caracteres son un código que rastrea el precio, los detalles del producto y el fabricante. Los SKU también se pueden aplicar a productos intangibles, pero facturables, como unidades de tiempo de reparación en un taller de carrocería o garantías. (Bloomenthal, 2020)

#### <span id="page-14-2"></span>**1.4.9. Aplicación de la metodología y del lenguaje de programación**

En este proyecto utilizará Python, el lenguaje de programación porque es compatible con varios sistemas operativos. Le permite ejecutar el mismo código en múltiples plataformas sin tener que volver a compilarlo. Por lo tanto, no es necesario volver a compilar el código después de realizar cambios. El código de la aplicación modificado se puede ejecutar sin volver a compilar y el efecto del código modificado se puede ver rápidamente. Esta característica le permite cambiar el código sin aumentar el tiempo de desarrollo.

Django también se utilizará como complemento, ya que permite la programación de páginas web utilizando el lenguaje Python. Django está desarrollado por desarrolladores experimentados y puede manejar la mayoría de los problemas en el trabajo. Además de la creación práctica y sencilla de bases de datos, también contiene código. Del mismo modo se decidió elegir el editor de código y creador de aplicación web pycharm por ser un IDE desarrollado para Python.

Se decidió trabajar con la metodología ágil XP por lo que se puede adaptar a los cambios que pueden trascurrir durante el proceso desarrollo. Con esto se logrará obtener un producto más cercano a la perspectiva del usuario final.

## **CAPÍTULO 2**

#### <span id="page-16-1"></span><span id="page-16-0"></span>**2. METODOLOGÍA**

En este capítulo se detalla como aplicamos la metodología ágil XP en nuestro proyecto para así cumplir con los objetivos planteados anteriormente.

#### <span id="page-16-2"></span>**2.1. Planificación**

Uno de los principales pasos que se deben tomar en cuenta al momento de implementar la metodología XP es la planificación, este paso será la espina dorsal del proyecto, esto se debe a que en este paso se definen los requerimientos del sistema a desarrollar tomando en cuenta las ideas y necesidades del usuario.

Para esta planificación se realiza un análisis y búsqueda exhaustiva que da como resultado la obtención de los requerimientos funcionales, separando así a los no funcionales. Un punto clave para la obtención de estos requisitos fue las "Historias de usuarios", gracias a las historias realizadas a la propietaria del local de venta de ropa "Estación Moda" (Ver Anexo 1), se prioriza las funciones que realizará este primer prototipo enfocado en las actividades administrativas y de venta en el local, procesos como:

| HISTORIA DE USUARIO – ESTACIÓN MODA           |                       |         |                                                     |  |  |  |
|-----------------------------------------------|-----------------------|---------|-----------------------------------------------------|--|--|--|
| Número:                                       | Número de<br>historia | Nombre: | Nombre de la tarea a realizar por el aplicativo web |  |  |  |
| <b>Usuario:</b>                               |                       |         | Persona que solicita la tarea                       |  |  |  |
| Prioridad:                                    |                       |         | Alta/Media/Baja                                     |  |  |  |
| <b>Riesgo de desarrollo:</b>                  |                       |         | Alto/Medio/Bajo                                     |  |  |  |
| Descripción                                   |                       |         |                                                     |  |  |  |
| Descripción de lo que va a realizar la tarea. |                       |         |                                                     |  |  |  |

*Figura 2: Formato de historia de Usuario Fuente: Elaboración Propia*

#### **Procesos de aplicativo web**

- Gestión de productos, clientes, proveedores, marca, talla, tipo, categoría.
- Facturación
- Lectura de barra
- Gestión Stock
- Reportes de Ventas

A continuación, se muestra una tabla con el tiempo destinado a cada módulo del aplicativo web que lo asignó como prioridad. Se decide a agrupar los módulos en interacciones como se muestra en el cuadro a continuación:

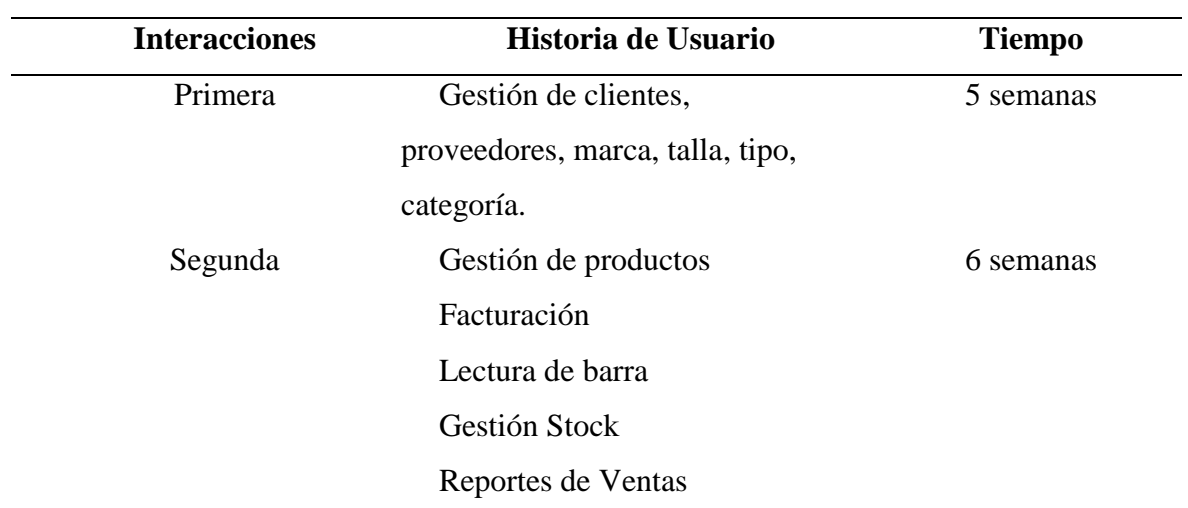

#### <span id="page-17-1"></span>**Tabla 1**

*Cronograma de tiempo para programación*

*Fuente: Elaboración propia*

#### <span id="page-17-0"></span>**2.2. Diseño**

Culminada la fase de planificación se continúa de forma inmediata la fase de diseño, la cual consiste en la creación de la BD, que se encargará en el almacenamiento de la información. Es esta fase se diseña las diversas pantallas que estarán, las cuales deben ser de facilidad de uso, estas permiten al usuario final (dueña del local "Estación Moda") una navegación instintiva. A continuación, se muestra los prototipos utilizados para el diseño de nuestra primera versión del aplicativo web:

Pantalla principal:

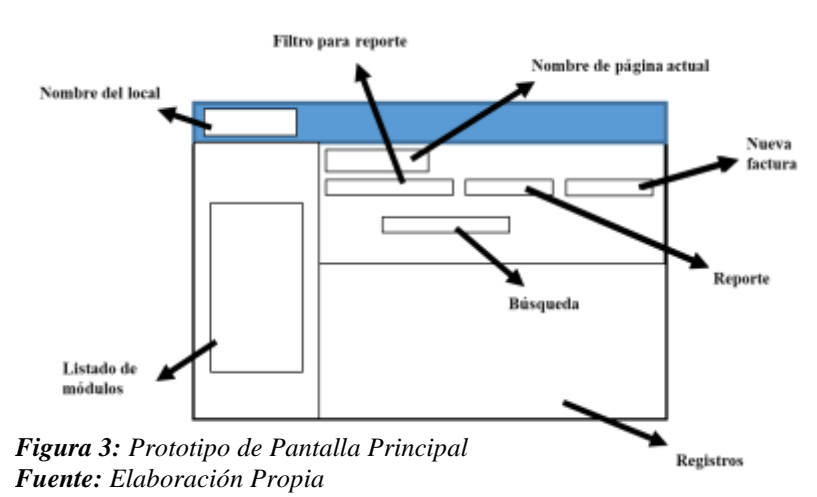

Pantalla de agregar:

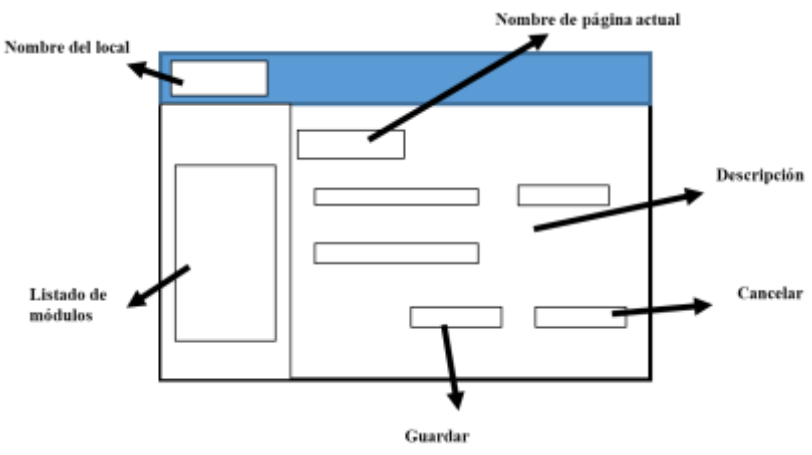

*Figura 4: Prototipo de pantalla agregar Fuente: Elaboración Propia*

Pantalla de módulos como Cliente, Proveedor, etc.:

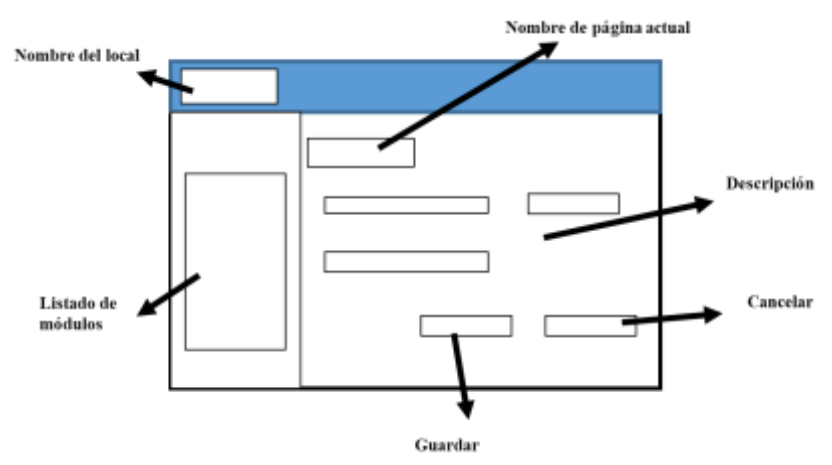

*Figura 5: Prototipo de pantallas como Cliente, Proveedor, etc. Fuente: Elaboración Propia*

Pantalla del módulo de productos

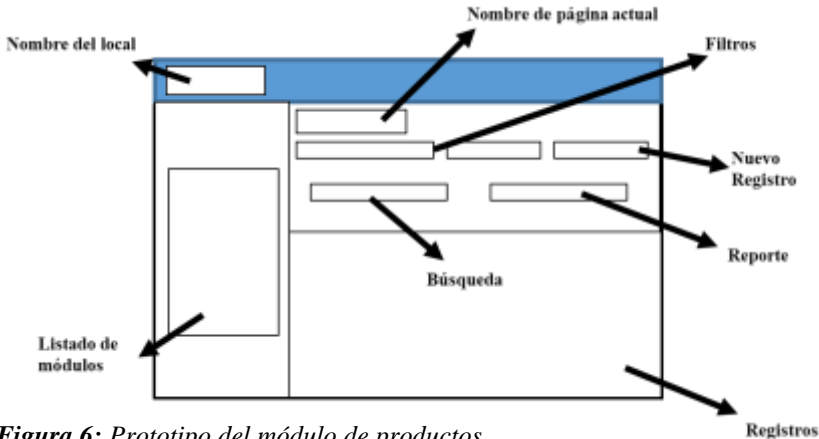

*Figura 6: Prototipo del módulo de productos Fuente: Elaboración Propia*

Pantalla de facturación

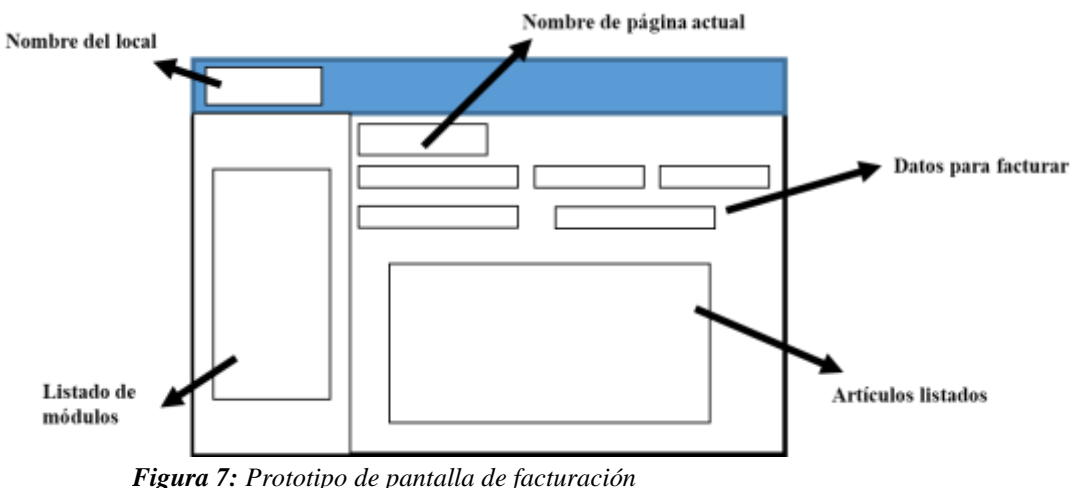

*Fuente: Elaboración Propia*

#### <span id="page-19-0"></span>**2.3. Desarrollo**

El usuario final gracias a esta metodología obtiene una gran importancia en la fase de desarrollo o programación, mediante las tan aclamadas historias de usuarios realizadas a la propietaria del local de venta de ropa "Estación Moda", una vez teniendo los requisitos priorizados, se comienza con el desarrollo del aplicativo web. Aunque la metodología nos indica que se efectúa con dos programadores, en este caso se lo desarrollo con uno solo. La programación se la lleva a cabo por iteración.

#### <span id="page-20-0"></span>**2.4. Pruebas**

Las pruebas se las realiza como nos recomienda la metodología XP, es decir, durante todo el proceso de programación, una vez que se finaliza la programación de cada módulo se le realiza su respectiva verificación de errores, al finalizar nuestro prototipo se ejecutaron dos pruebas las cuales fueron realizadas por el programador encargado y la segunda por la dueña del local "Estación Moda", así se logra obtener un punto de vista diferente de los posibles errores obtenidos.

## **CAPÍTULO 3**

#### <span id="page-21-1"></span><span id="page-21-0"></span>**3. PROPUESTA DE SOLUCIÓN**

El desarrollo de este aplicativo web permitirá mejorar los procesos realizados de forma manual en el local "Estación Moda", consta con facturación automatizada con sistema de lector de barras y también se podrá realizar búsqueda por artículos registrados, lo cual será un respaldo por si ocurren inconveniente con el lector. Además, podemos consultar nuestro inventario y mejoras en el registro de stock de mercadería. EL aplicativo web será desarrollado con una interfaz intuitiva, la cual ayudará una fácil compresión de la misma.

#### <span id="page-21-2"></span>**3.1. Tema**

Desarrollo de un aplicativo en ambiente web para la gestión de venta de ropa, calzado y accesorios en el local "Estación Moda" ubicado en la ciudad de Milagro.

#### <span id="page-21-3"></span>**3.2. Tecnologías aplicadas**

El proyecto fue desarrollado con lenguaje de programación de código abierto y programas de libre acceso, tales como Python, framework django que nos permite tener una mejor estructuración y código limpio que ayude a comprimirlo, el editor y creador de páginas web pycharm, además de utilizar PostgreSQL como el gestor de almacenamiento.

#### <span id="page-21-4"></span>**3.3. Factibilidad**

Se definió los recursos técnicos indispensables y recursos operativos que van a hacer utilizados en el proyecto para que cumpla así el funcionamiento deseado.

#### <span id="page-21-5"></span>**3.3.1. Factibilidad Operativa**

Hace referencia al recurso humano que estuvo involucrado en el desarrollo de este aplicativo y así definir las actividades realizadas en el mismo.

Gracias a la metodología empleada en este proyecto se le estableció una función indispensable a la dueña del local "Estación Moda", ya que ayudara a establecer requerimientos funcionales, pruebas y que tan intuitivo puede ser nuestro del aplicativo.

Dueña del local "Estación Moda"

Proporcionar historia de usuario Pruebas del Aplicativo

Sr. Pedro Game Murillo

Desarrollador

Pruebas del Aplicativo Web

#### <span id="page-22-0"></span>**3.3.2. Factibilidad Técnica**

En esta sección se detalla los recursos técnicos utilizados para el desarrollo del aplicativo web. Los recursos especificados son tanto software como hardware.

#### **Recursos Software**

- Navegador Web
- PostgreSQL
- Python
- Django
- IDE PyCharm

#### **Recurso Hardware (Desarrollador)**

Se indicará los recursos necesarios al nivel de hardware para el desarrollo del aplicativo, los cuales serán básicos.

#### <span id="page-22-1"></span>Tabla 2

*Requerimientos de hardware (Desarrollador)*

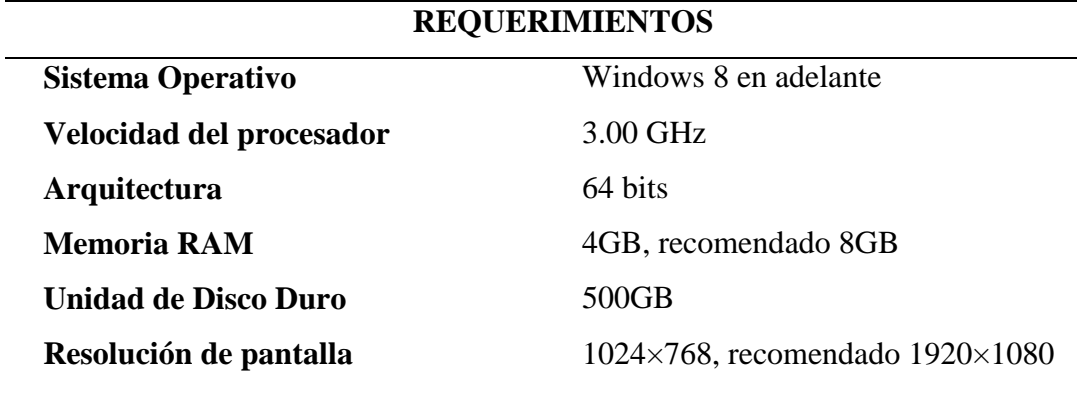

#### **Fuente:** Elaboración propia

Con base en las especificaciones dadas en tabla número 2 se puede determinar que es factible el desarrollo recursos básicos de un aplicativo en ambiente web, sin embargo, ocasionara que nuestra computadora se vuelva un poco lenta.

#### **Recurso Hardware (Usuario)**

Se definirán los recursos básicos que necesitará el usuario para la utilización del aplicativo web, por ser un aplicativo web el recurso primordial será la conexión a internet, además de contar con un navegador web que puede ser con el que más familiarizado se encuentra el usurario tales como Google Chrome, Firefox, entre otros.

#### <span id="page-23-1"></span>Tabla 3

Requerimientos de hardware (Usuario)

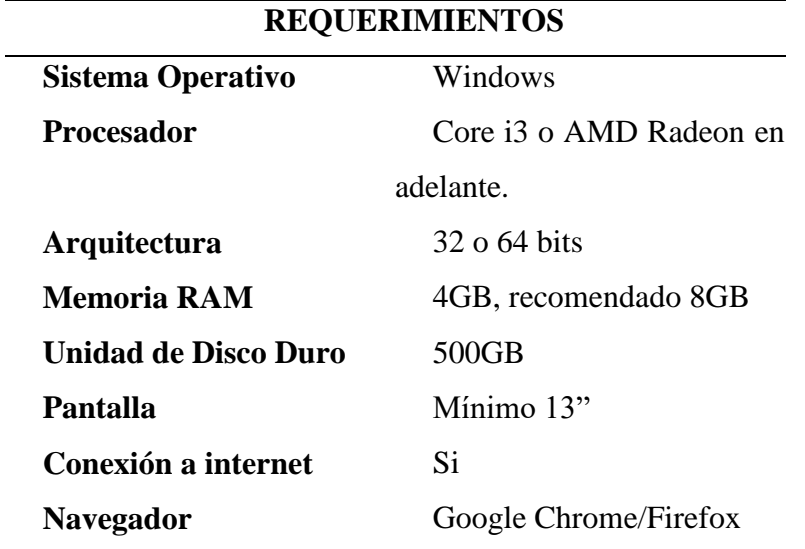

**Fuente:** Elaboración propia

#### <span id="page-23-0"></span>**3.4. Requisitos del sistema**

La historia de usuario nos permitió ordenar y establecer los requisitos y funciones principales que estarán presente en nuestro proyecto, los cuales son:

 Constará con una interfaz intuitiva que permita un fácil uso del aplicativo web al usuario.

 Constará con un sistema que permita una lectura de productos por medio de lector de barras.

- El administrador podrá agregar, editar o quitar productos
- El administrador podrá obtener un reporte dependiendo de la necesidad que requiera.
- El administrador tendrá la opción de impresión de facturas.
- El administrador podrá gestionar el manejo del stock.

 El administrador podrá generar códigos de barra para un ingreso ágil al momento de una venta.

#### <span id="page-24-0"></span>**3.5. Manual técnico**

Él desarrolló de este manual es con la finalidad de ayudar e informar a futuros personales técnicos con las sintaxis frecuentes, la estructuración del aplicativo web, la clasificación de controladores, vista, entre otros. [Ver anexo 2.](#page-37-0)

#### <span id="page-24-1"></span>**3.6. Manual de usuario**

Se desarrolló un manual de usuario para ayudar a facilitar el entendimiento del aplicativo web a los usuarios finales o futuros desarrollos con base a nuestro aplicativo en ambiente web. [Ver anexo](#page-53-0) 3.

#### <span id="page-24-2"></span>**3.7. Análisis económico**

Se realizó un análisis económico del presupuesto gastado para el desarrollo de este primer prototipo, tanto al nivel de software, hardware, mano de obra, costo de implementación a futuro y otros gastos (Energía e Internet).

#### **3.7.1. Software**

#### <span id="page-24-3"></span>Tabla 4

*Análisis económico del costo de software* 

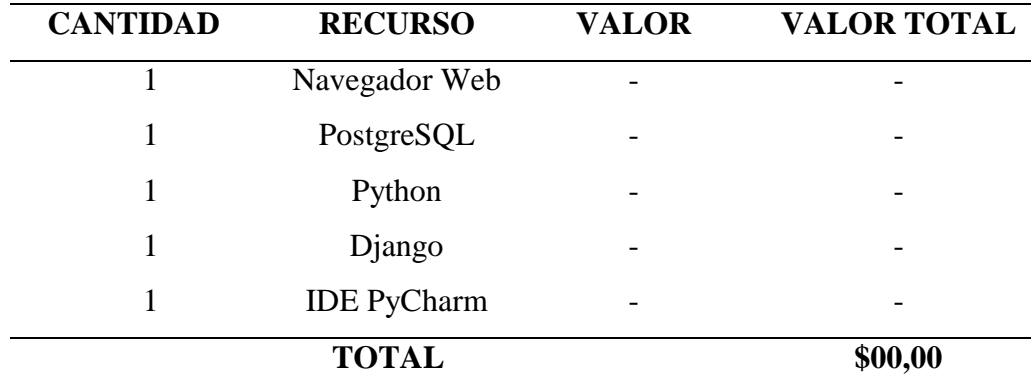

**Fuente:** Elaboración propia

#### **3.7.2. Hardware**

#### <span id="page-24-4"></span>Tabla 5

*Análisis económico del costo de hardware*

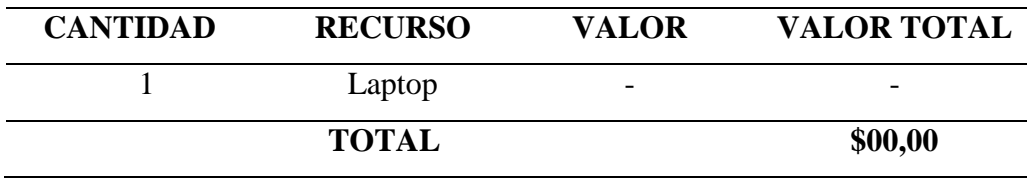

**Fuente:** Elaboración propia

#### **3.7.3. Mano de obra**

#### <span id="page-25-1"></span>Tabla 6

*Análisis económico del costo de mano de obra*

| <b>CANTIDAD</b> | <b>RECURSO</b>     | <b>VALOR</b> | <b>VALOR TOTAL</b>       |
|-----------------|--------------------|--------------|--------------------------|
|                 | Desarrollador      | -            | $\overline{\phantom{0}}$ |
|                 | Costo/hora         |              |                          |
|                 | <b>TOTAL</b>       |              | \$00,00                  |
| ___             | .<br>$\sim$ $\sim$ |              |                          |

**Fuente:** Elaboración propia

#### **3.7.4. Costo de implementación**

#### Tabla 7:

*Análisis económico de costo de implementación*

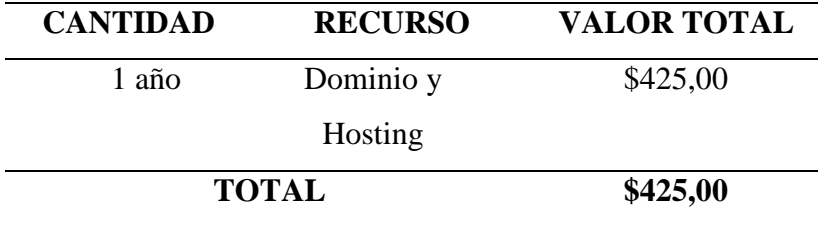

**Fuente:** Elaboración propia

#### **3.7.5. Otros costos**

#### <span id="page-25-2"></span>Tabla 8

*Análisis económico de otros costos*

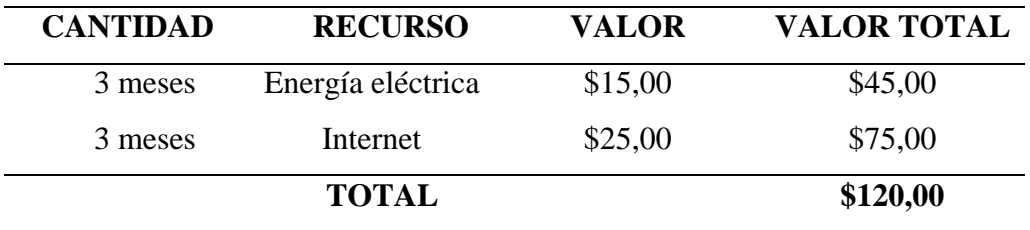

**Fuente:** Elaboración propia

#### <span id="page-25-0"></span>**3.8. Impacto**

Se realizó un análisis relacionado con el impacto que generara la implementación de nuestro aplicativo, considerando las herramientas en la que podrán navegar, ya sean computadoras de mesa, portátiles celulares, entre otros.

#### <span id="page-26-0"></span>**3.8.1. Ambiental**

Por faltas de sistemas informáticos en locales pequeños de ventas, ha aumentado el consumo de papeles y todo lo relacionado para llevar una contabilidad manual, esto hace que aumente o se mantenga a un nivel alto la tala de árboles. Si los locales comienzan a utilizar tecnologías, esto reduciría considerablemente la tala y mejoraría el ambiente.

#### <span id="page-26-1"></span>**3.8.2. Productividad**

Centrado en la mejora, agilidad y automatización en algunos procesos fundamentales a la hora de una venta, manejo de stock, control de inventario, reportes, entre otros, con este aplicativo se ayudará a la reducción de tiempo al momento de realizar una actividad. Con esta solución ayudara, al local a la mejora de resultados, menor tiempo y recursos al momento de una actividad.

#### <span id="page-27-0"></span>**CONCLUSIONES**

 La recopilación de información fue realizado gracias a las historias de usuario que proporcionó la propietaria del "Estación Moda", lo que permitió separar los requisitos funcionales de los no funcionales, con lo cual se obtuvo una idea clara y una buena comprensión que permitió las bases de una aplicación completamente funcional.

 La validación los diversos requerimientos funcionales necesarios para la creación del sistema, permitieron efectuar un modelado de base de datos ideal, obteniendo un almacenamiento de información ordenada y estructura, mejorando el servicio a los clientes gracias a la facilidad al realizar de los diversos procesos correspondientes a la venta e inventariado del negocio.

 El proyecto se basó en la metodología ágil XP, la cual permitió la creación de aplicaciones que cumplan con los requisitos correspondientes determinados y con la posibilidad de ser escalable. Con el propósito de mejorar y agilizar los procesos manuales se optó por un diseño intuitivo a la vista del usuario, esto le permite relacionarse de manera rápida con las opciones del sistema por su fácil uso.

#### <span id="page-28-0"></span>**RECOMENDACIONES**

 Se recomienda a futuras investigaciones en el mismo tema de este proyecto, tomar en cuenta siempre las tecnologías actuales, la opinión de los dueños de locales y por último la constancia al momento de realizar un proyecto investigativo e implementación del mismo.

 Al ser un aplicativo escalable se incentiva a futuros desarrolladores a mejorar este proyecto, implementar sistemas de ventas en línea, aplicaciones para smartphones, sin dejar a un lado el área administrativa del aplicativo actual.

 Si el aplicativo web va a ser implementada tomar en cuenta sugerencias de los usuarios finales. Además, de facilitar el manual de usuario para que aprendan a detalle que función tiene cada módulo y sus limitaciones.

 Se podría efectuar mejoras en parte de reportes individuales por módulos, lo cual permitiría dar un plus extra al aplicativo.

## <span id="page-29-0"></span>**REFERENCIAS BIBLIOGRÁFICAS**

- Arias Díaz, J. F. (2018). Sistema informático de control de datos estadísticos en los atletas de la academia de natación Borys Arias de la ciudad de Quevedo. *Examen complexivo previo a la obtención del título.* Universidad Regional Autónoma de los Andes "UNIANDES", Quevedo.
- Arias, M. Á. (2017). *Aprende programación web con php y mysql* (Segunda ed.). Vigo: IT Campus Academy. Obtenido de https://books.google.es/books?hl=es&lr=&id=mP00DgAAQBAJ&oi=fnd&pg=PA1 3&dq=programaci%C3%B3n+web&ots=DMMflC6LmV&sig=CFGp0qg6bTUdz37 Sv0e5yjIcxMY#v=onepage&q&f=false
- Bloomenthal, A. (05 de Agosto de 2020). *Stock keeping unit (SKU)*. Obtenido de Investopedia: https://www.investopedia.com/terms/s/stock-keeping-unit-sku.asp
- Gauchat, J. (2017). *El gran libro de html5, css3 y javascript* (Tercera ed.). Barcelona: Marcombo, S.A.
- Gonzalez Litman, T. (14 de Junio de 2019). *El consumo de moda aumentó en un 7,2 % en Ecuador*. Obtenido de Fashion Network: https://pe.fashionnetwork.com/news/Elconsumo-de-moda-aumento-en-un-7-2-en-ecuador,1109420.html
- Guaña Moya, E. J., Quinatoa Arequipa, E., & Pérez Fabara, M. A. (2017). Tendencias del uso de las tecnologías y conducta del consumidor tecnológico. *Ciencias Holguín, 23*, 1-17. Obtenido de www.redalyc.org/articulo.oa?id=181550959002
- Jaimez González, C. R., & Vargas Rodríguez, R. (06 de Junio de 2017). Editor web visual para html, css y javascript de apoyo a la docencia. *Virtualidad, Educación y Ciencia, 14*, 136-152. Obtenido de https://revistas.unc.edu.ar/index.php/vesc/article/view/17341/17051
- Lara Álvarez, P., & Supe Silva, A. M. (2017). Desarrollo de una aplicación web para la publicidad y venta de calzado de la "Distribuidora de calzado Garcés" de la ciudad de Quito. *Bachelor's thesis.* Universidad Tecnológica Indoamérica, Quito. Obtenido de http://repositorio.uti.edu.ec//handle/123456789/534
- Liviapoma Díaz, B. A., & Sánchez Vélez, J. I. (2021). Desarrollo de un prototipo para aprendizaje interactivo en lenguaje de programación python construido en google cloud platform. *Trabajo de titulación previo a la obtención del título de: ingeniero de sistemas.* Universidad Politécnica Salesiana, Quito. Obtenido de http://dspace.ups.edu.ec/handle/123456789/19753
- Lopez Bermudez, R. (Julio de 2018). Método ágil en el desarrollo de software aplicando la herramienta genexus. *Trabajo fin de máster.* Universidad Estatal de Milagro, Milagro. Obtenido de https://www.researchgate.net/publication/337404157\_Metodo\_agil\_en\_el\_desarroll o\_de\_software\_aplicando\_la\_herramienta\_Genexus
- Lopez Gomez, Y. T., & Cáceres Escudero, J. L. (2019). Creación de un framework de desarrollo de aplicaciones web, basado en javascript, html y css. *CIINATIC Congreso internacional de innovación y apropiacón de las tecnologías de la información*, 1-9.
- Luna, F. (2019). *JavaScript - Aprende a programar en el lenguaje de la web.* Buenos Aires: RedUsers. Obtenido de https://books.google.com.ec/books?id=SqikDwAAQBAJ&dq=qu%C3%A9+es+css +en+programacion&lr=&hl=es&source=gbs\_navlinks\_s
- MDN Web Docs. (6 de Diciembre de 2021). *¿Qué es javascript?* Obtenido de MDN Web Docs: https://developer.mozilla.org/es/docs/Learn/JavaScript/First\_steps/What\_is\_JavaScr ipt
- Molina Ríos, J. R., Zea Ordóñez, M. P., Contento Segarra, M. J., & García Zerda , F. G. (2017). Estado del arte: metodologías de desarrollo en aplicaciones web. *3c Tecnología, 6*(3), 54-71.
- Molina Ríos, J. R., Zea Ordóñez, M., Redrován Castillo, F. F., Loja Mora, N. M., Valarezo Pardo, M. R., & Honores Tapia, J. A. (2018). *SNAIL, Una metodología híbrida para el desarrolo de aplicaciones web.* Alcoy(Alicante): 3Ciencias. doi:http://dx.doi.org/10.17993/IngyTec.2018.38
- Navarro, M. E., Moreno, M. P., Aranda, J., Parra, L., Rueda, J. R., & Pantano, J. C. (2017). Selección de metodologías ágiles e integración de arquitecturas de software en el desarrollo de sistemas de información. *XIX workshop de investigadores en ciencias de la computación*, 632-636. Obtenido de http://sedici.unlp.edu.ar/handle/10915/62179
- Nixon, R. (2018). *Learning php, mysql & javascript* (Quinta ed.). Sebastopol: O'Reilly Media, Inc.
- PostgreSQL. (2 de Diciembre de 2021). *What is postgresql?* Obtenido de PostgreSQL: https://www.postgresql.org/about/
- Pressman, R. S. (2010). *Ingeniería del software un enfoque práctico* (Séptima ed.). Mexico, D.F., México: McGRAW-HILL Interamericana editores.
- PyCharm. (4 de Diciembre de 2021). *Funcionalidades de pycharm*. Obtenido de JetBrains: https://www.jetbrains.com/es-es/pycharm/features/
- Ramírez Bedoya, D. L., Branch Bedoya, J. W., & Jiménez Builes, J. A. (2019). Mmetodología de desarrollo de software para plataformas educativas robóticas usando ros-xp. *Politécnica, 15*(30), 55-69. Obtenido de https://www.redalyc.org/articulo.oa?id=607867636006
- Santos Carrazana, A. (2019). Los sistemas distribuidos. Una aplicación en la enseñanza. *Trabajo para optar por el título de máster en ciencia de la computación.*

Universidad Central "Marta Abreu" de Las Villas, Santa Clara. Obtenido de http://dspace.uclv.edu.cu:8089/handle/123456789/12427

- Solórzano Ávila, J. A. (2018). Desarrollo de una aplicación web multiplataforma usando el framework django, para publicitar eventos sociales, aplicado en el municipio del cantón Morona. *Proyecto técnico.* Escuela Superior Politécnica de Chimborazo, Macas.
- Vera Ortiz, J., Vera Barzola, A., & Parrales Poveda, M. (2020). Crisis económica del Ecuador: una mirada al sector microempresarial post covid-19. *UNESUM-Ciencias: revista científica multidisciplinaria*, 1-14.
- Vincent, W. S. (2020). *Django para api: cree api web con python y django.* Williamstown: WelcomeToCode.
- Vivar Beltrán, L. A., & Quishpe Sulca, F. G. (2019). Gestión del contenido multimedia de la cartelera virtual vía streaming de la escuela de formación de tecnólogos. *Trabajo previo a la obtención del título de tecnólogo en electrónica y telecomunicaciones.* Escuela Politécnica Nacional, Quito.
- Zea Ordóñez, M. P., Molina Ríos, J. R., & Redrován Castillo, F. F. (2017). *Administración de bases de datos con postgresql.* Alcoy(Alicante): 3Ciencias. Obtenido de https://books.google.com.pe/books?id=5 mkDgAAQBAJ&printsec=frontcover&hl=es&source=gbs\_ge\_summary\_r&cad=0# v=onepage&q&f=false

# <span id="page-32-0"></span>**ANEXO 1: Historias de Usuarios**

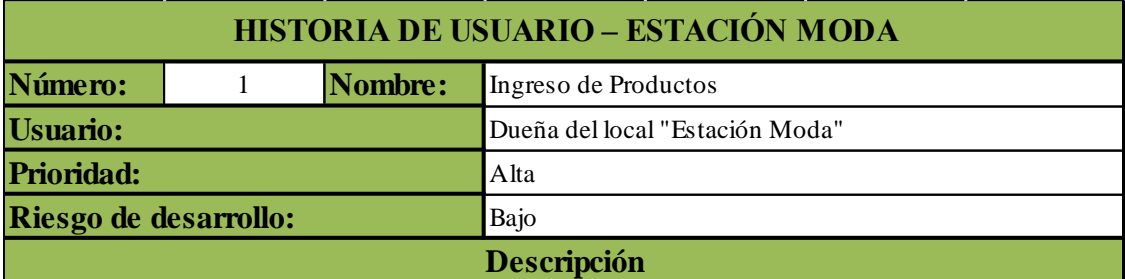

El aplicativo web deberá contar con un módulo que permita el ingreso de los productos habidos y por haber en nuestro local, además se necesita que por cada producto registrado se genere un código de barra para que permita una ágil venta. Se necesita que se pueda gestionar el stock y además ver el movimiento del inventario por cada producto.

**Figura 8:** Historia de Usuario Ingreso de Productos **Fuente:** Elaboración Propia

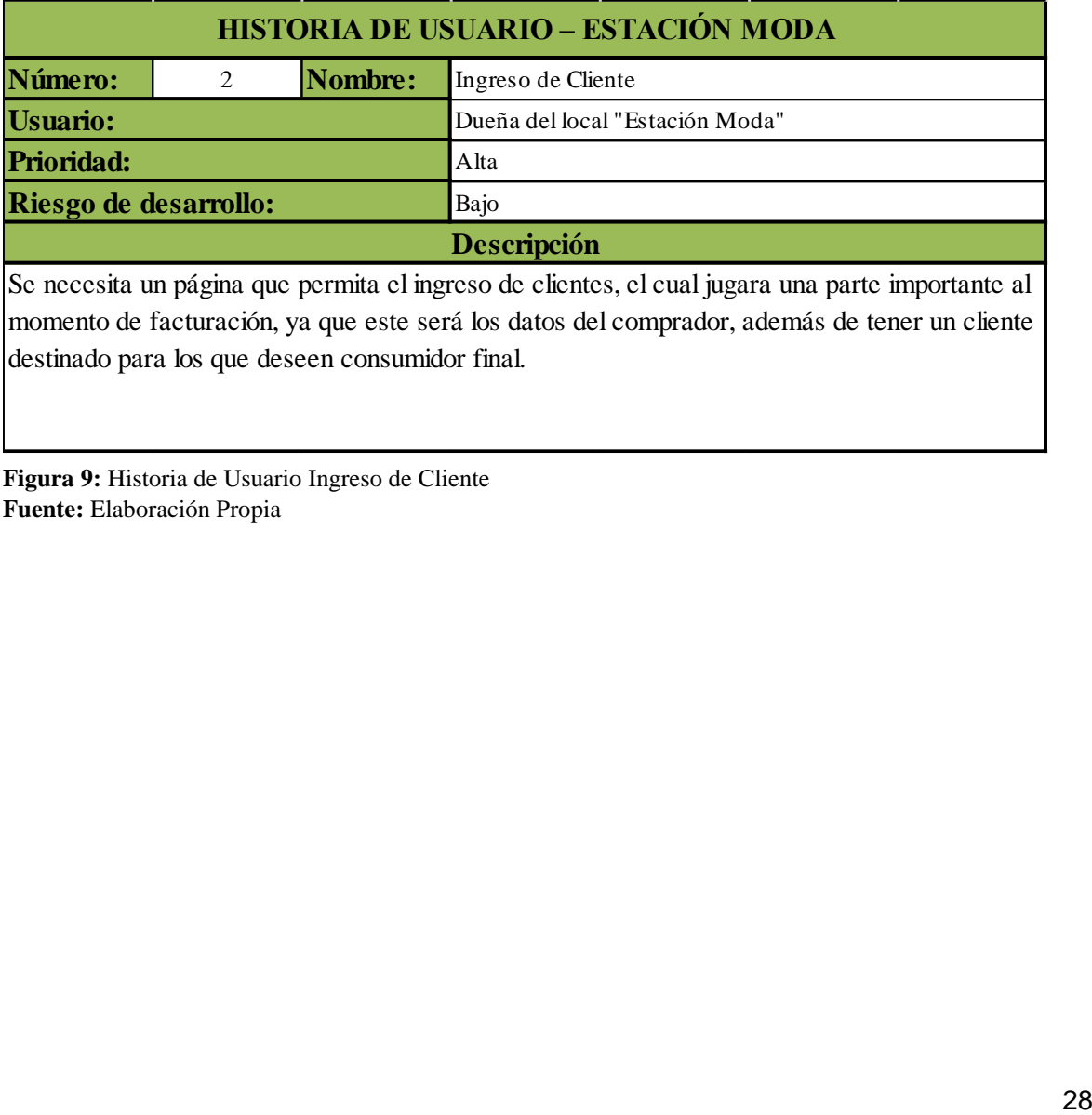

**Figura 9:** Historia de Usuario Ingreso de Cliente **Fuente:** Elaboración Propia

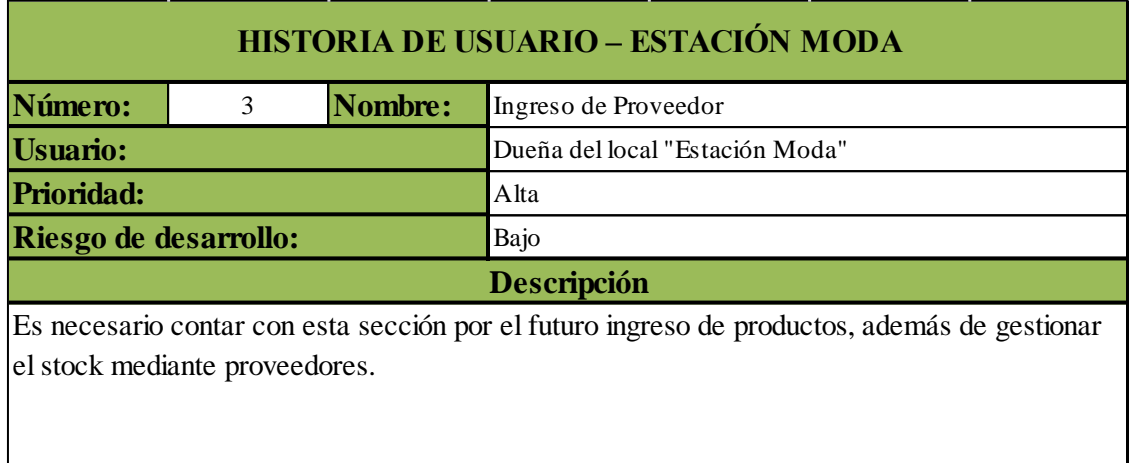

**Figura 10:** Historia de Usuario Ingreso de Proveedor **Fuente:** Elaboración Propia

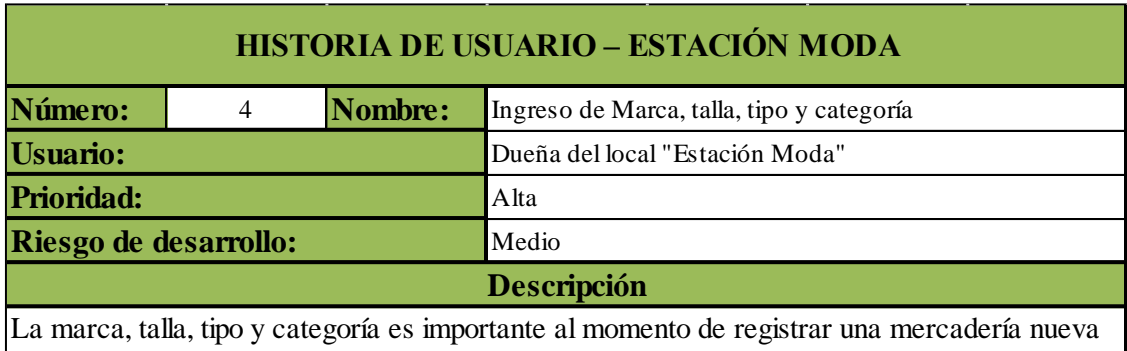

en el local ya que cada prenda tiene su distintivo.

**Figura 11:** Historia de Usuario Ingreso de Marca, talla, tipo y categoría **Fuente:** Elaboración Propia

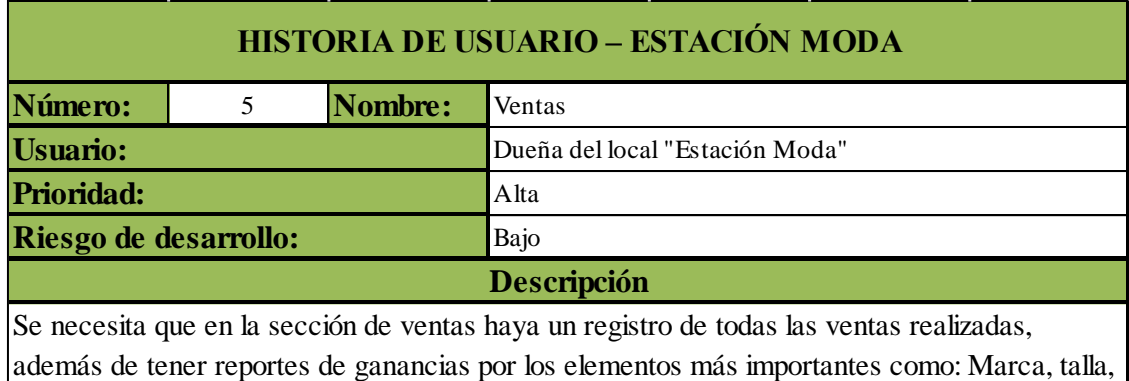

tipo y categoría.

**Figura 12:** Historia de Usuario Ventas **Fuente:** Elaboración Propia

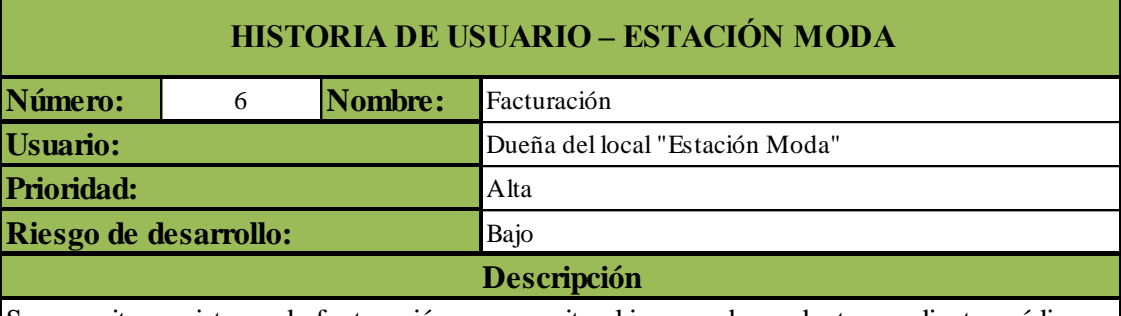

Se necesita un sistema de facturación que permita el ingreso de productos mediantes código de barras, además un sistemas auxiliar que sea búsqueda por productos registrado, también se necesita una opción de descuesto de forma manual. En la factura deben aparecer los clientes guardados, además del cliente final.

**Figura 13:** Historia de Usuario Facturación **Fuente:** Elaboración Propia
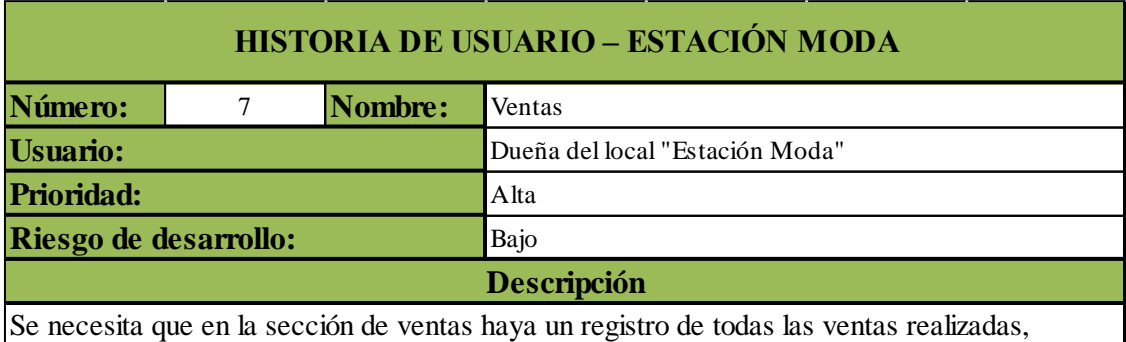

además de tener reportes de ganancias por los elementos más importantes como: Marca, talla, tipo y categoría.

**Figura 14:** Historia de Usuario Ventas **Fuente:** Elaboración Propia

# ANEXO 2: Manual técnico

Venta de Ropa Accesorios y Calzado.

# **MANUAL** TÉCNICO

Elaborado por Pedro Game.

 $\mathcal{F}_{\mathcal{A}}$ 

Nunca sabes que lo quieres hasta que lo ves en oferta.

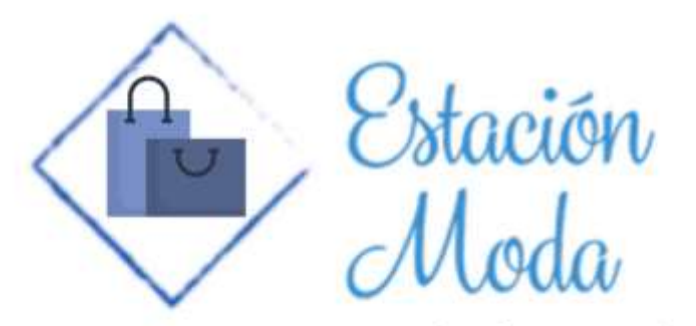

A un paso del estilo

# ÍNDICE GENERAL

<span id="page-39-0"></span>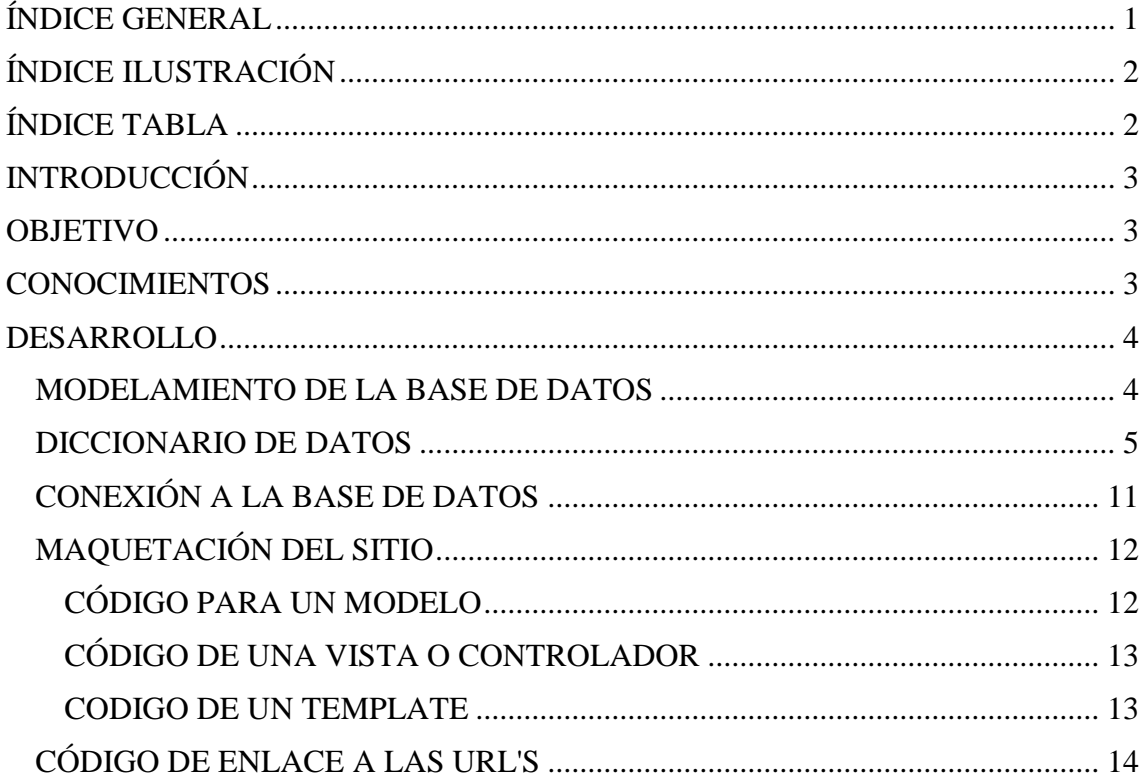

# **ÍNDICE ILUSTRACIÓN**

<span id="page-40-0"></span>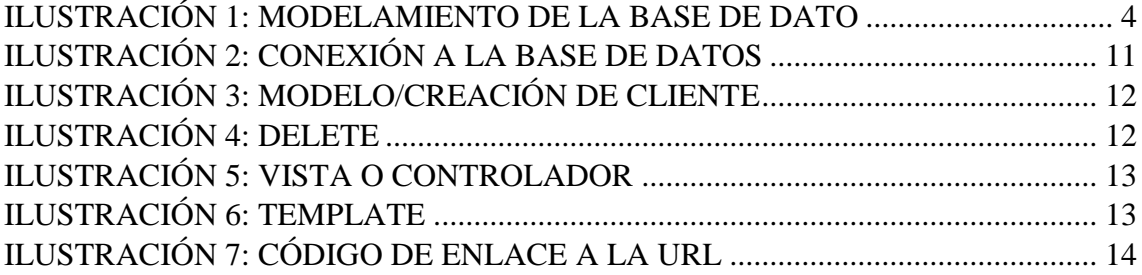

# **ÍNDICE TABLA**

<span id="page-40-1"></span>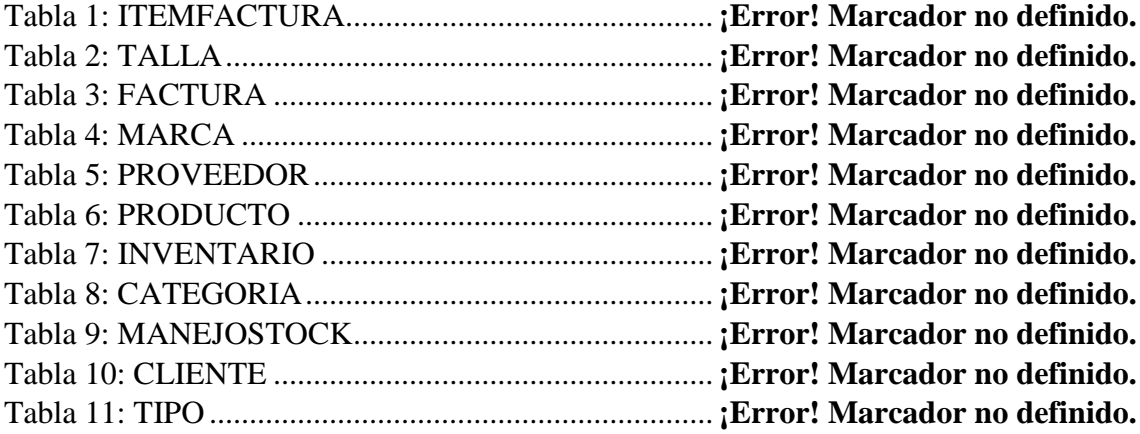

### **INTRODUCCIÓN**

<span id="page-41-0"></span>Este manual contiene información la cual será útil para el administrador del aplicativo, se encontrará el modelado de bases de datos y sus respectivos diccionarios. Además, se encontrará la estructuración del aplicativo web "Estación Moda".

**NOTA:** Cabe señalar que el contenido del manual técnico asume que el usuario tiene conocimientos básicos de informática, por lo que no explica los pasos relacionados con la configuración del dispositivo.

### <span id="page-41-1"></span>**OBJETIVO**

Presentar información relevante sobre el modelamiento de base dato y estructuración del aplicativo para la correcta gestión y mantenimiento por parte del personal encargado.

### <span id="page-41-2"></span>**CONOCIMIENTOS**

Para comprender y utilizar correctamente este manual técnico, se debe tener conocimientos básicos de los siguientes temas:

- Django
- Conexión a base Postgreess
- Python

### **DESARROLLO**

### <span id="page-42-1"></span><span id="page-42-0"></span>**Modelamiento de la Base de datos**

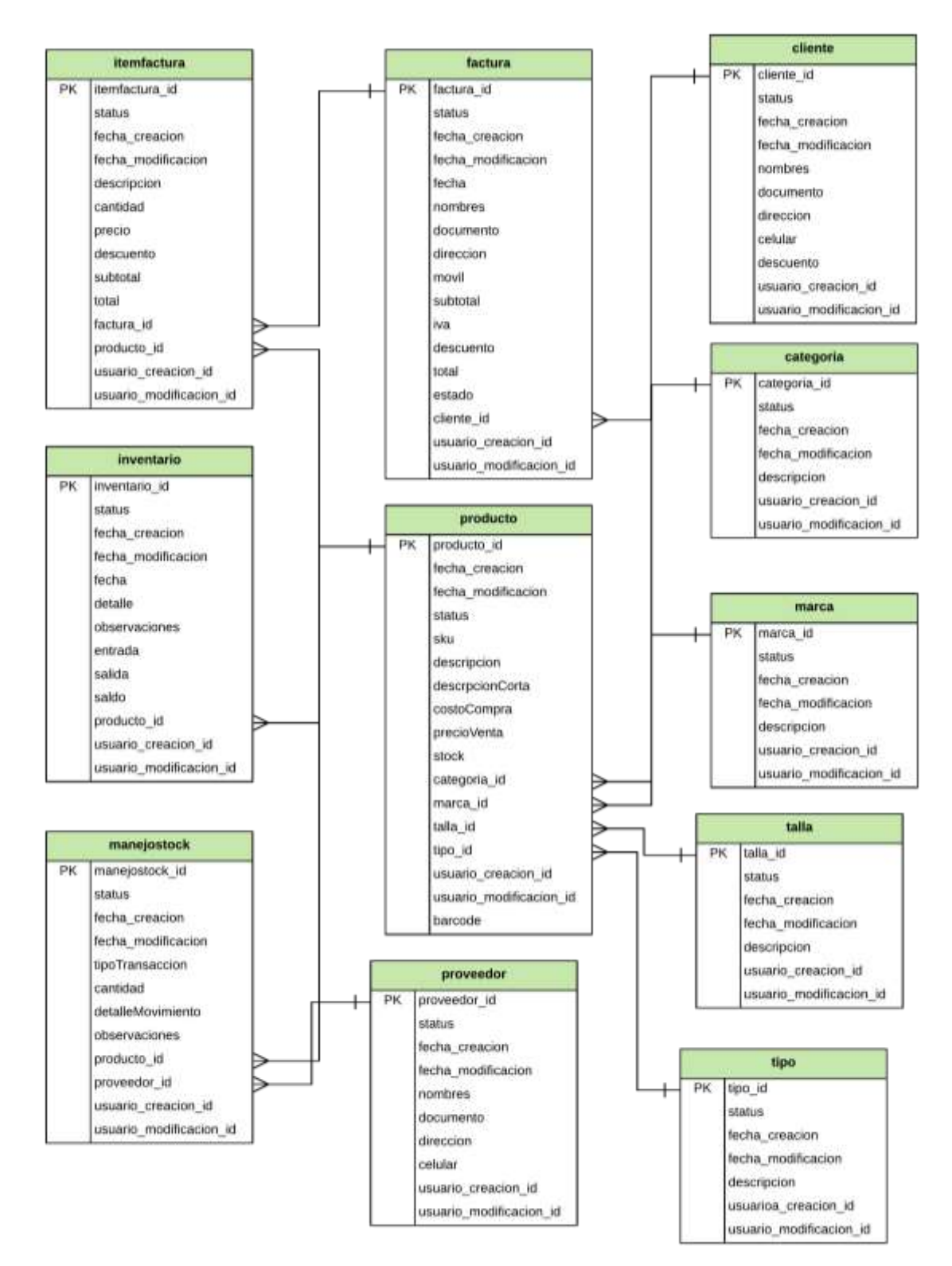

**Ilustración 15:** Modelamiento de la base de dato **Fuente:** Elaboración propia

### <span id="page-43-0"></span>**Diccionario de datos**

### Tabla 9:

### ITEMFACTURA

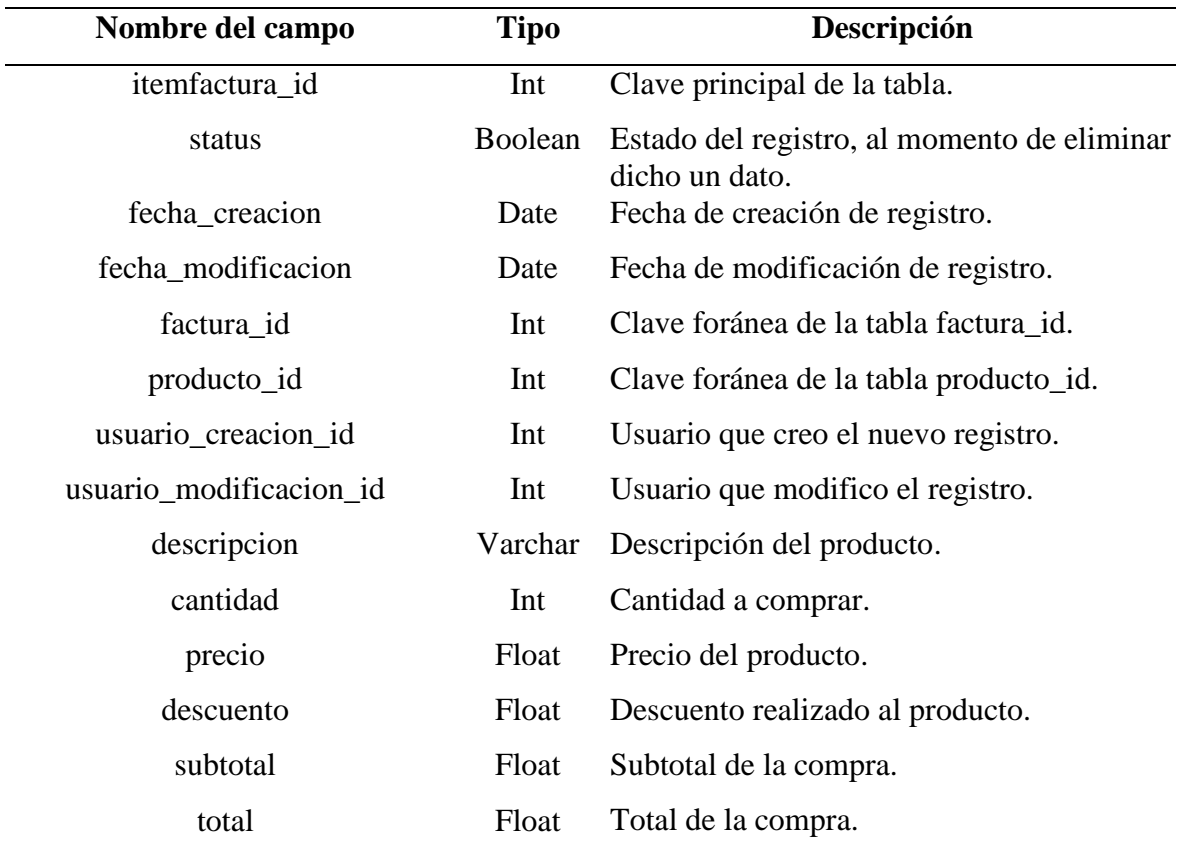

**Fuente:** Elaboración propia

### Tabla 10:

### *TALLA*

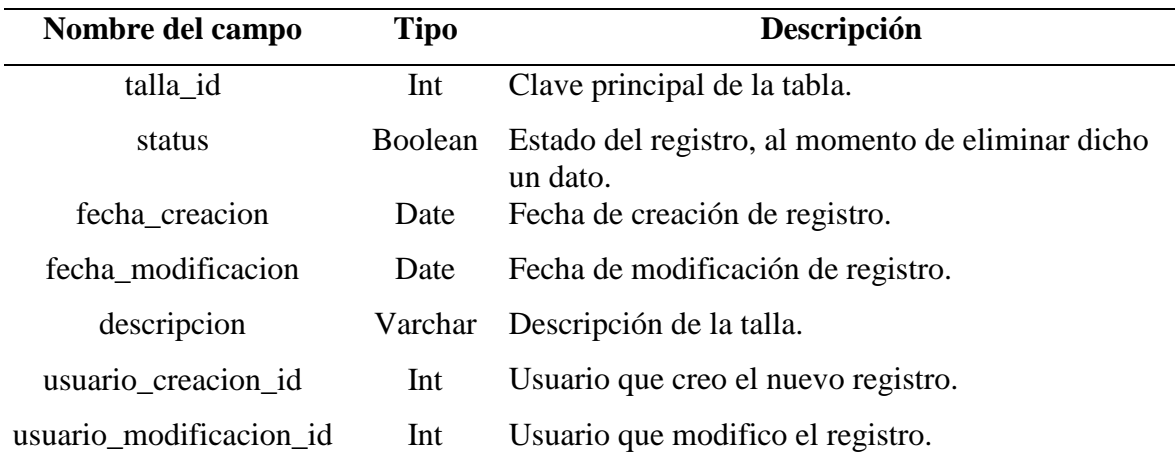

# Tabla 11:

# *FACTURA*

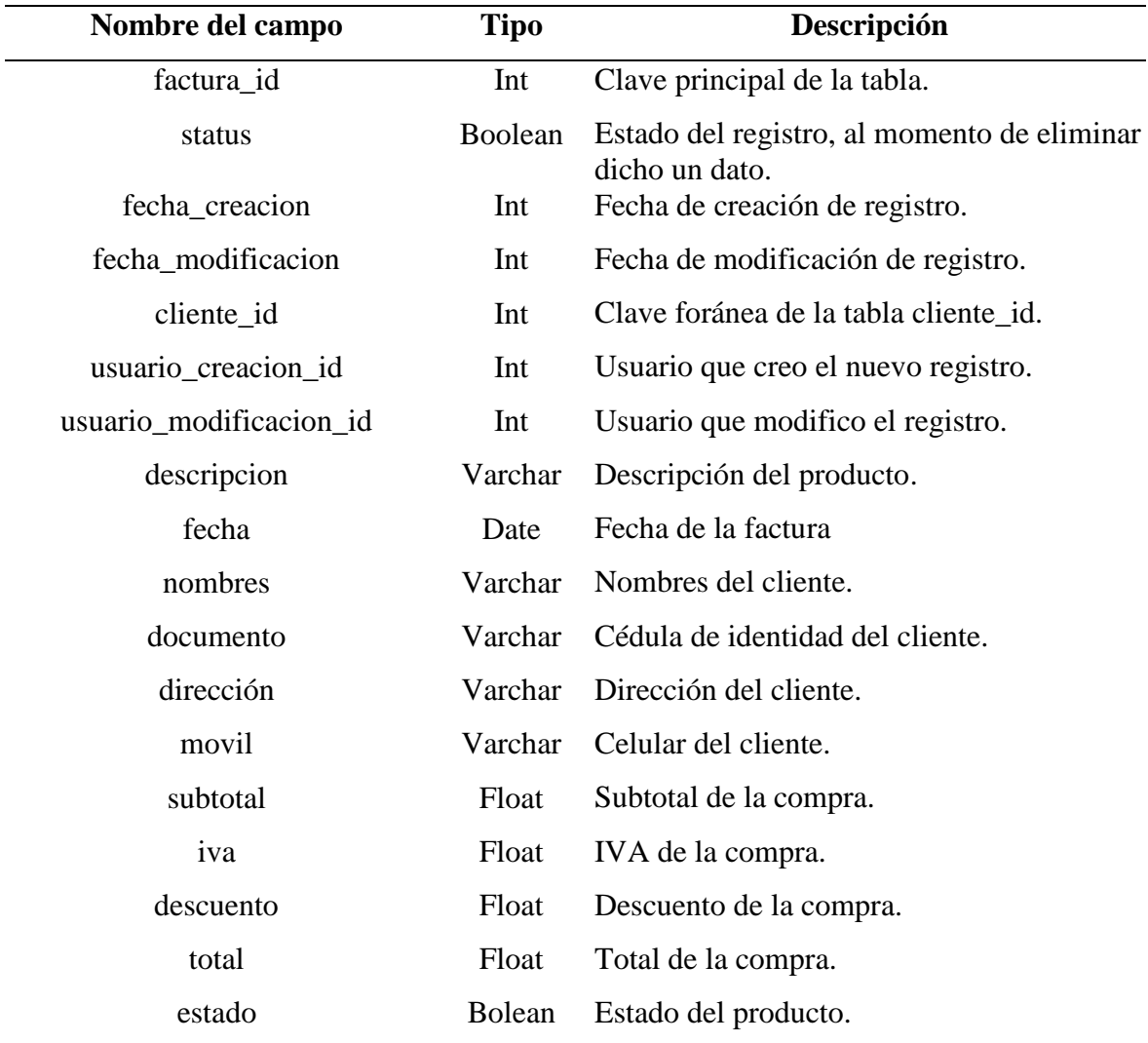

### **Tabla 12:** MARCA

### *MARCA*

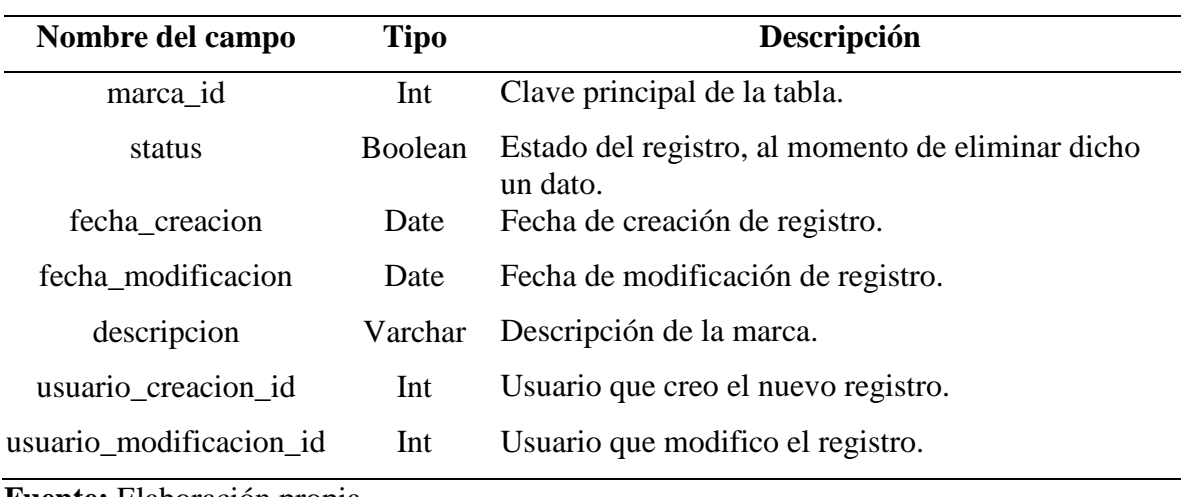

**Fuente:** Elaboración propia

# Tabla 13:

### *PROVEEDOR*

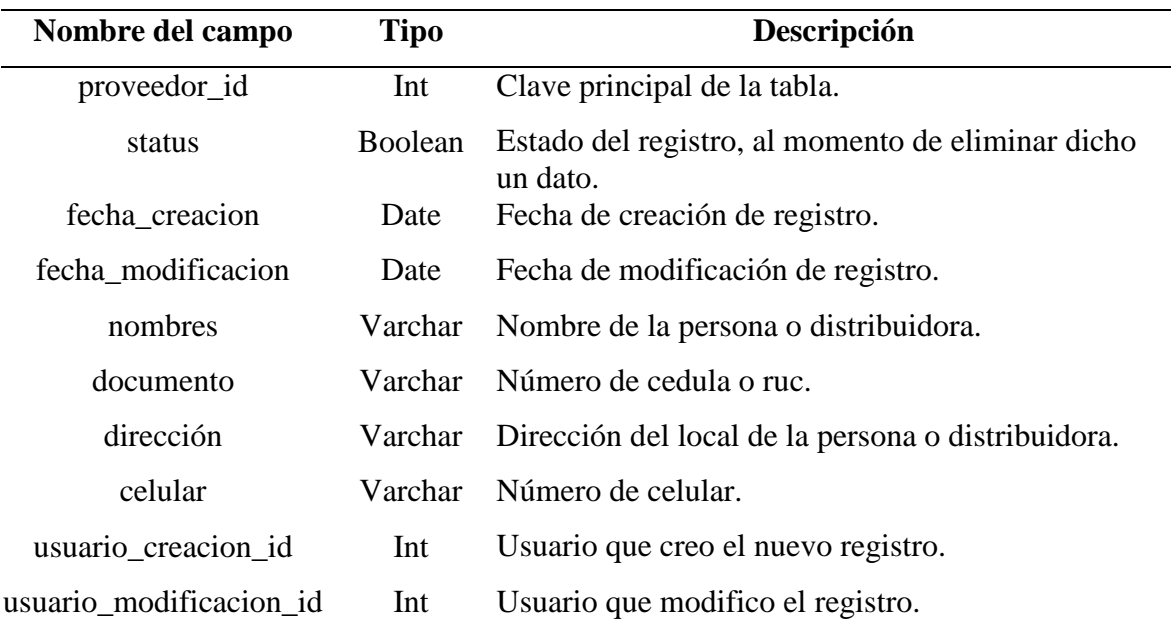

### Tabla 14:

# *PRODUCTO*

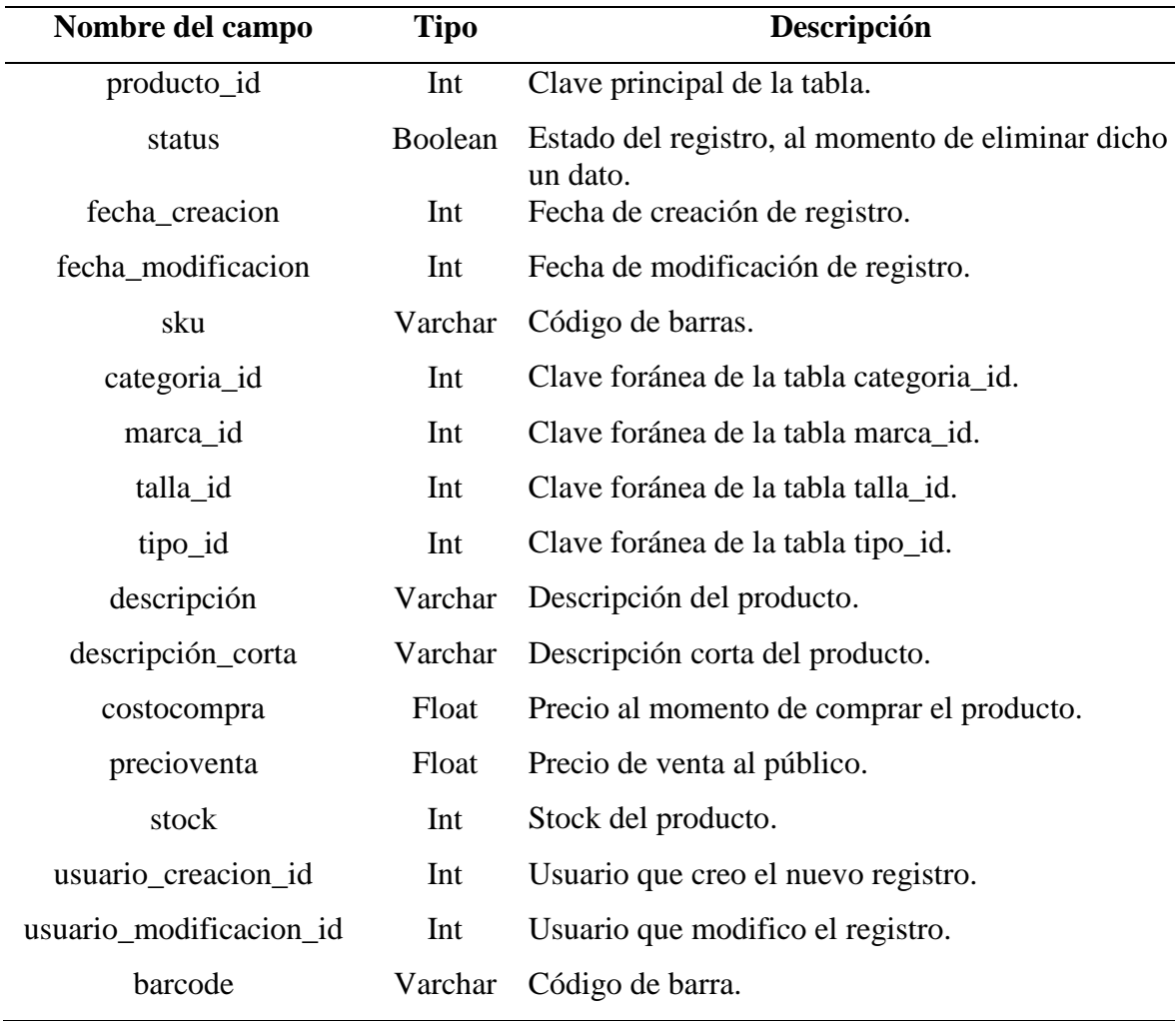

## Tabla 15:

# *INVENTARIO*

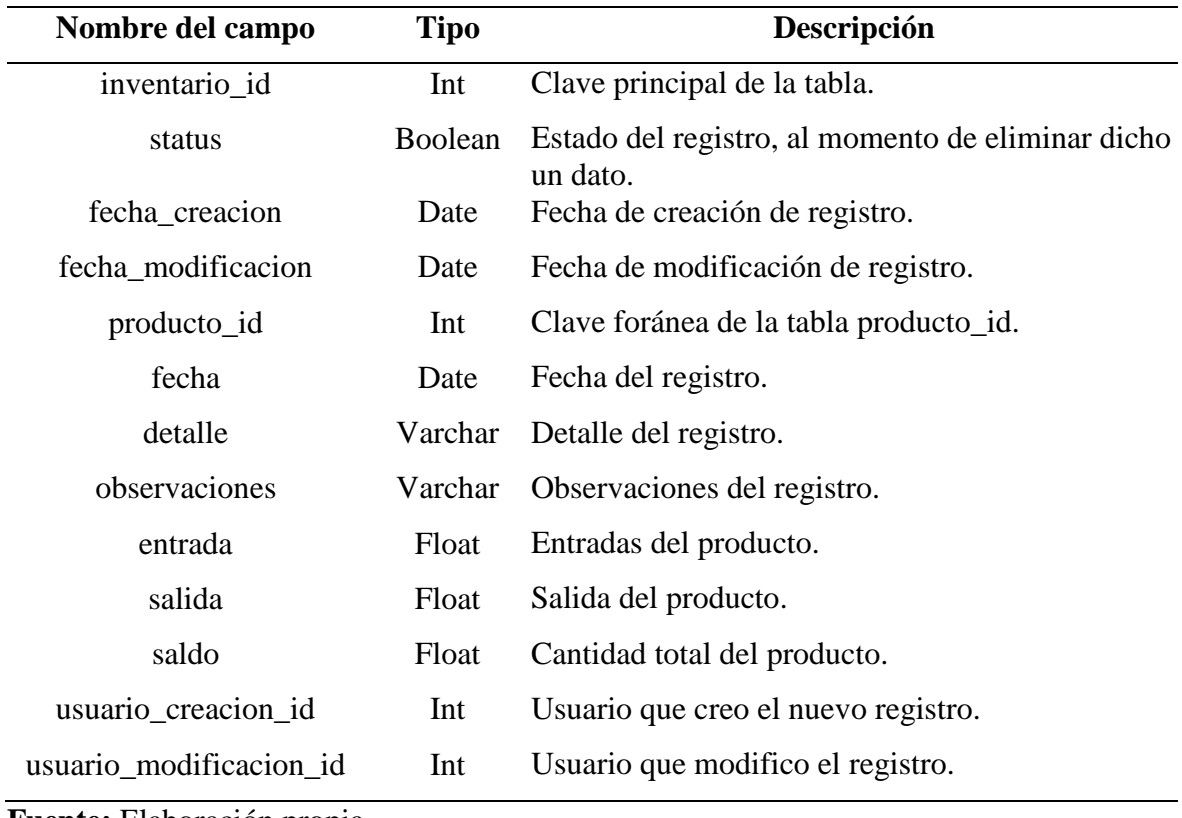

**Fuente:** Elaboración propia

## **Tabla 16:**

### *CATEGORIA*

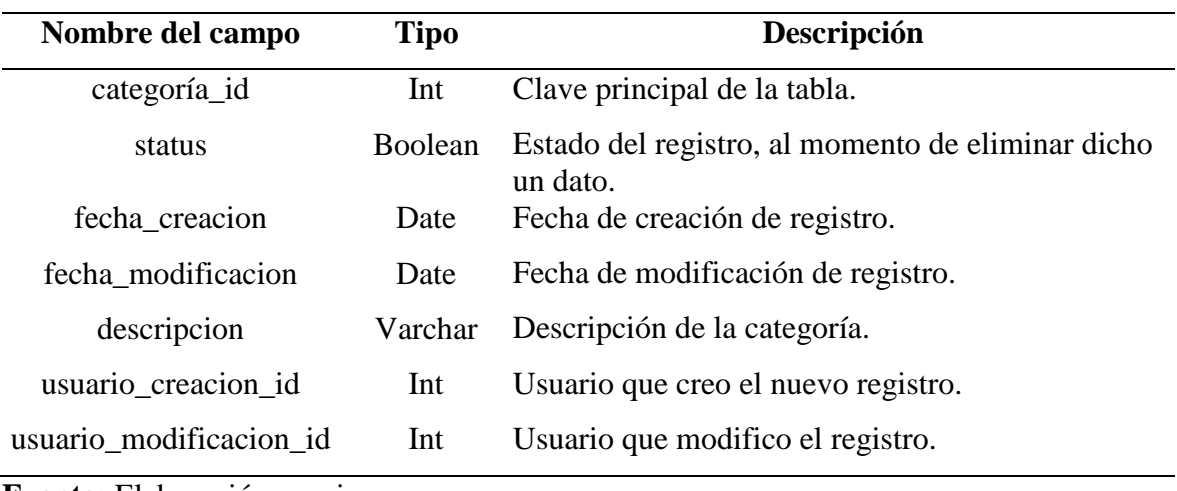

## Tabla 17:

### *MANEJOSTOCK*

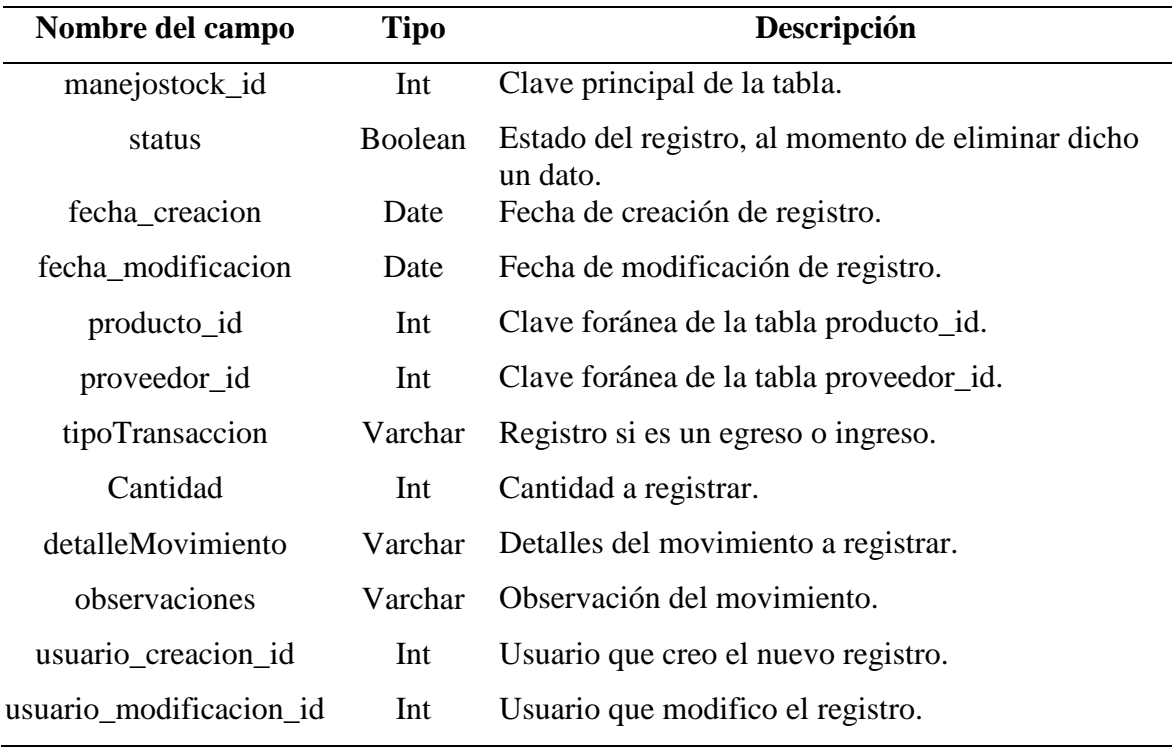

**Fuente:** Elaboración propia

## Tabla 18:

### *CLIENTE*

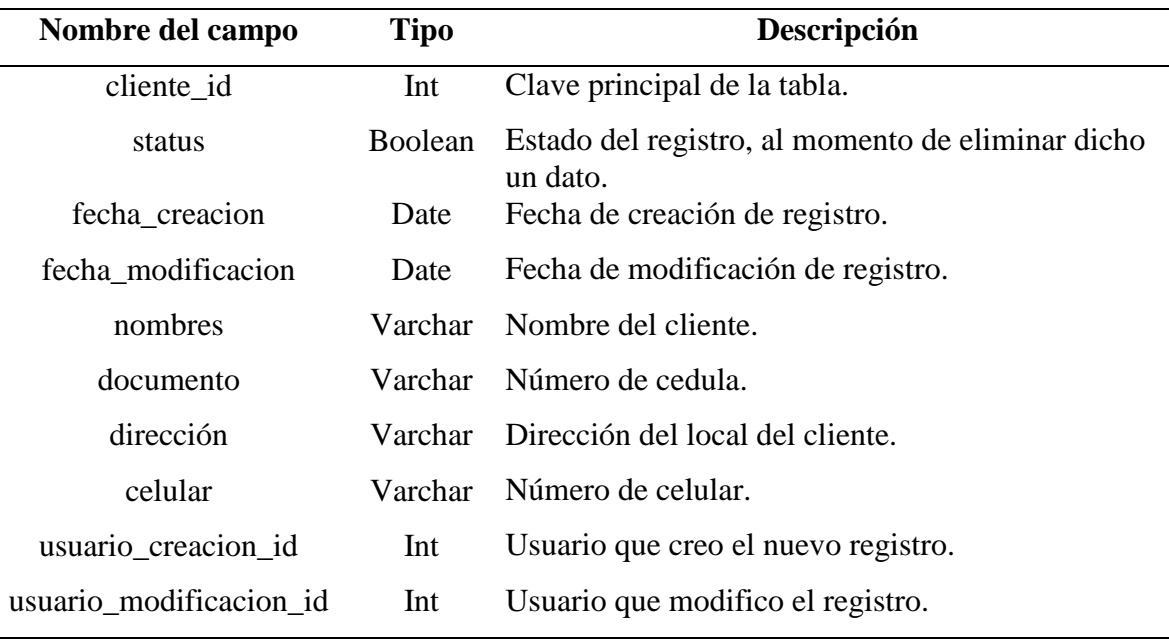

### **Tabla 19:**

#### *TIPO*

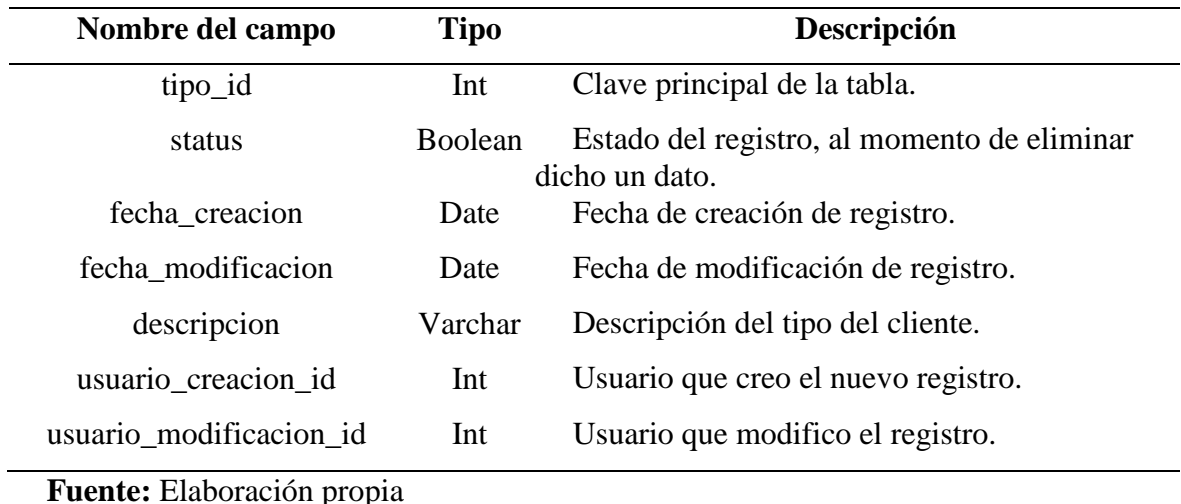

### <span id="page-49-0"></span>**CONEXIÓN A LA BASE DE DATOS**

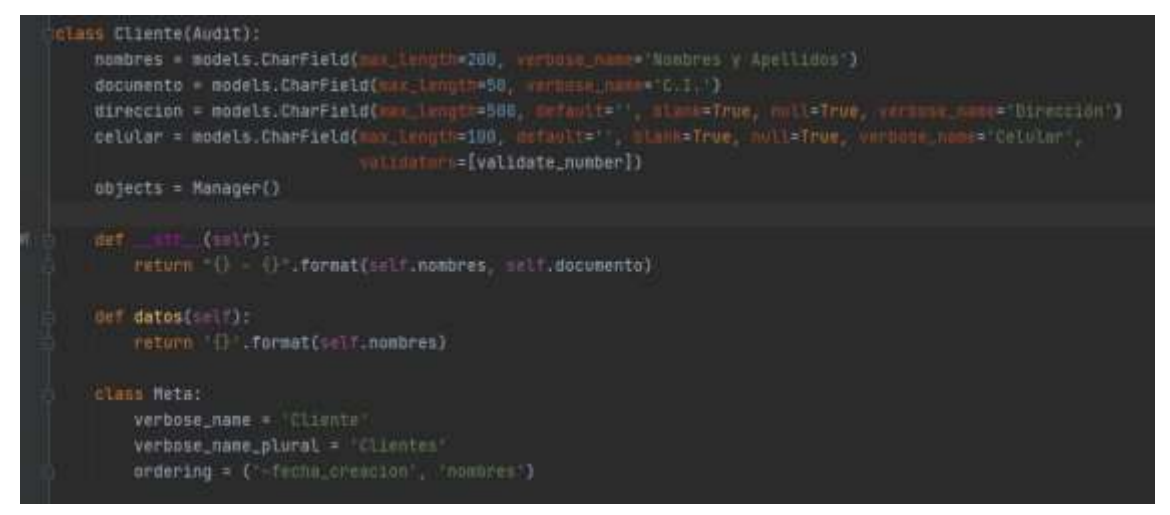

**Ilustración 16:** Conexión a la base de datos **Fuente:** Elaboración propia

<span id="page-49-1"></span>A continuación, se exhibe una representación de la tabla cliente que contiene el ORM de Django y código Python. Como se puede visualizar existen: los tipos de datos, tamaños máximos para caracteres, concepto de campos blancos o nulos; pero no se topa a la base de datos, a ese concepto se lo denomina ORM.

# <span id="page-50-0"></span>**MAQUETACIÓN DEL SITIO CÓDIGO PARA UN MODELO**

<span id="page-50-1"></span>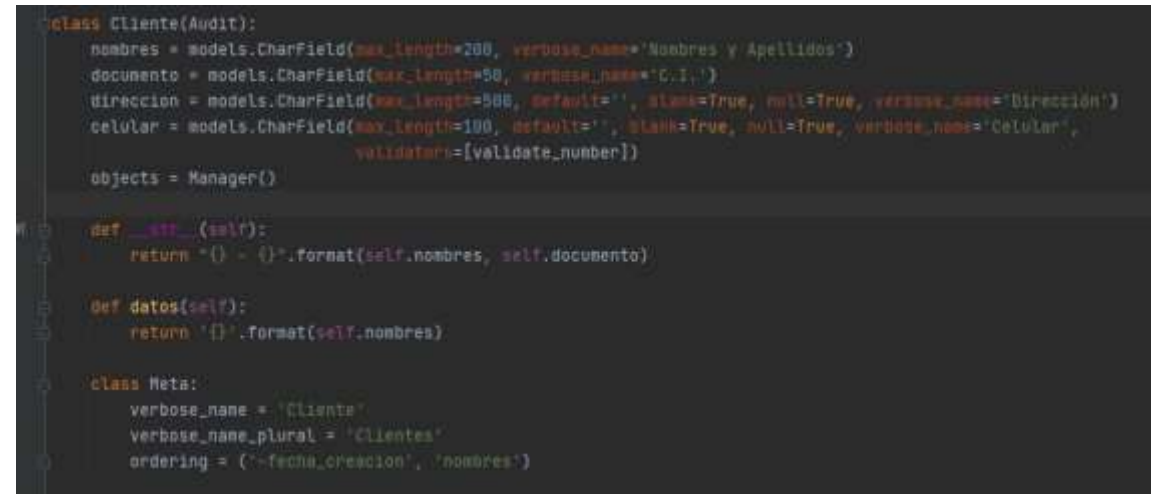

**Ilustración 17:** Modelo/Creación de cliente **Fuente:** Elaboración propia

<span id="page-50-2"></span>**Como se crea un cliente.-** para la creación de un cliente se trabajan con los formularios de django, se toma la información del formulario cuando ha pasado toda su validación [if form.is\_valid()] y se lo guarda [cliente.save(request)]. El save es un insert, pero también puede ser un update, lo cual nos ayuda impactar los cambios a la base de datos.

**Como se realiza un delete.-** Se busca al registro por el id o primary key y con [cliente.delete()] lo borro.

<span id="page-50-3"></span>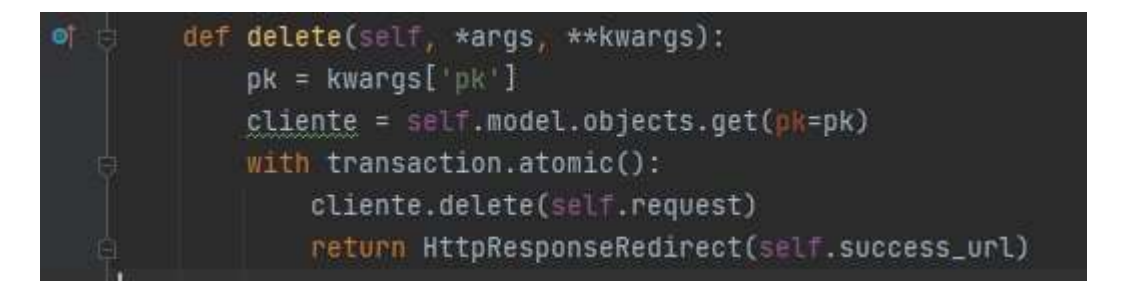

**Ilustración 18:** Delete **Fuente:** Elaboración propia

### <span id="page-51-0"></span>**CÓDIGO DE UNA VISTA O CONTROLADOR**

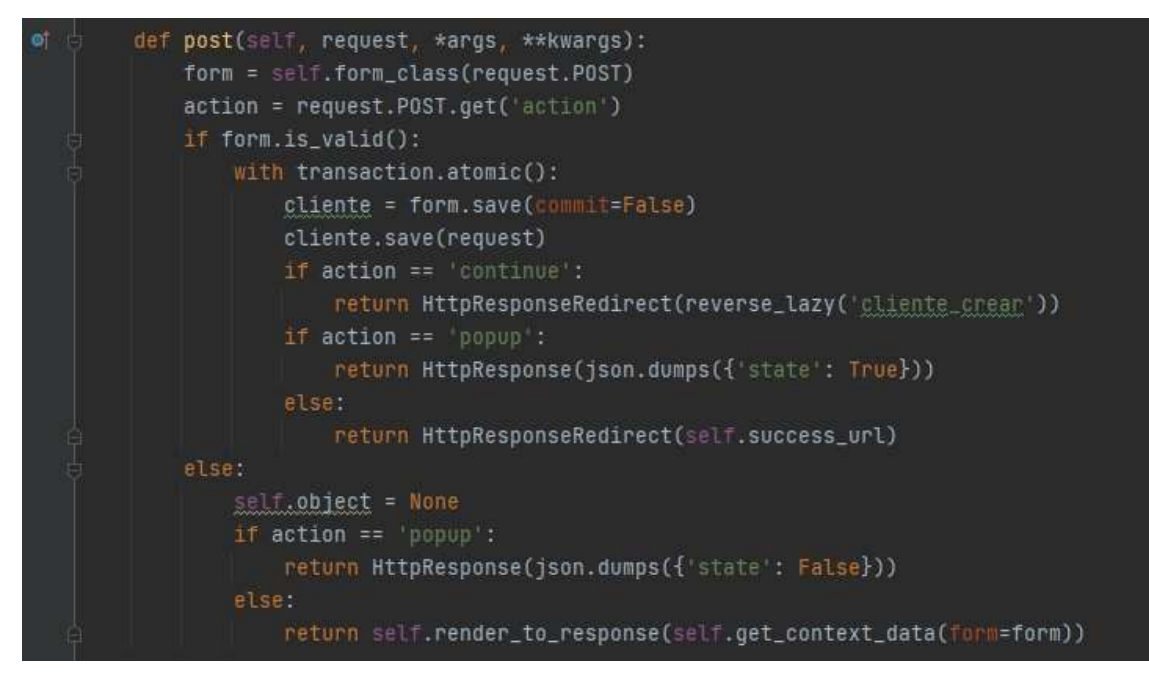

**Ilustración 19:** Vista o Controlador **Fuente:** Elaboración propia

### <span id="page-51-2"></span><span id="page-51-1"></span>**CODIGO DE UN TEMPLATE**

A continuación, se muestra el formulario cliente.

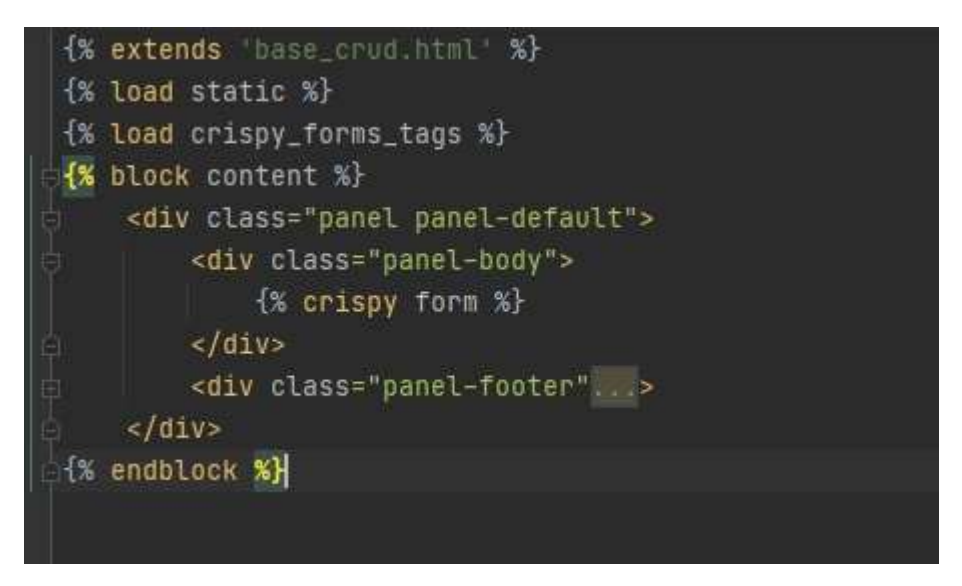

<span id="page-51-3"></span>**Ilustración 20:** Template **Fuente:** Elaboración propia

### <span id="page-52-0"></span>**CÓDIGO DE ENLACE A LAS URL'S**

<span id="page-52-1"></span># cliente path('cliente/', ClienteList.as\_view(), name='cliente\_listar'), path('cliente/add', ClienteCreate.as\_view(), name='cliente\_crear'), path('cliente/delete/<int:pk>', ClienteDelete.as\_view(), name='cliente\_eliminam'), path('cliente/edit/<int:pk>', ClienteUpdate.as\_view(), name='cliente\_editar'),

> **Ilustración 21:** Código de enlace a la URL **Fuente:** Elaboración propia

# **ANEXO 3: Manual de Usuario**

Venta de Ropa Accesorios y Calzado.

# <span id="page-54-0"></span>**MANUAL** DE USUARIO

Elaborado por Pedro Game.

Nunca sabes que lo quieres hasta que lo ves en oferta.

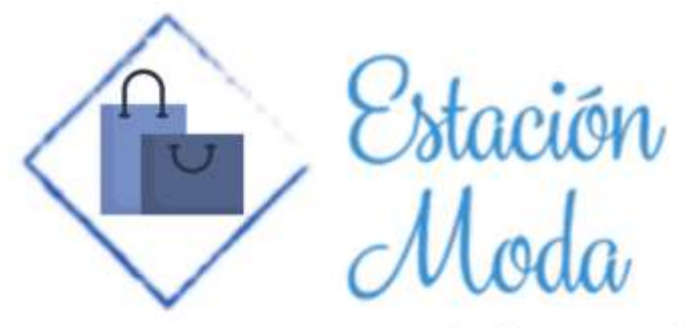

A un paso del estilo

# ÍNDICE GENERAL

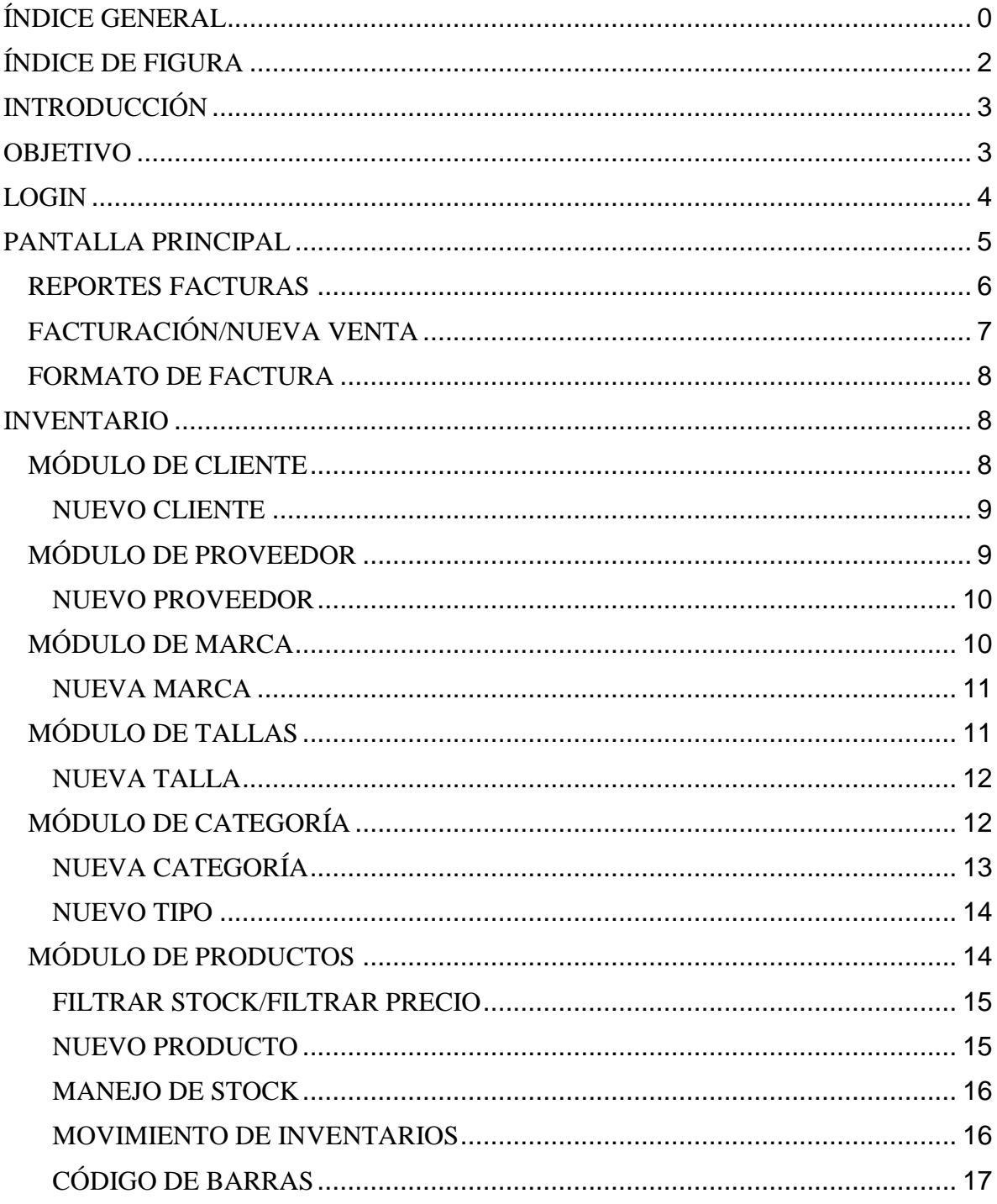

# ÍNDICE DE FIGURA

<span id="page-56-0"></span>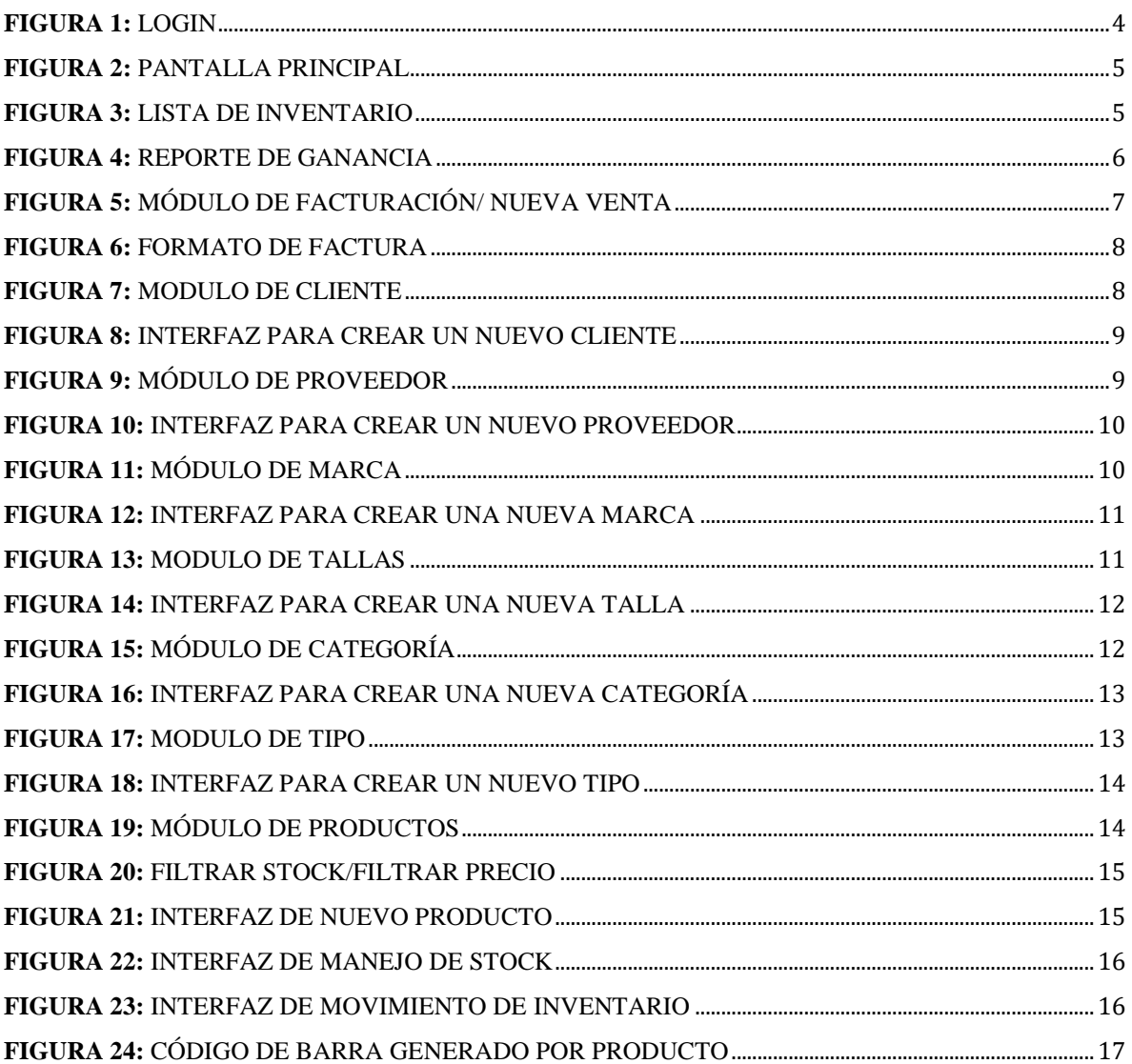

# **INTRODUCCIÓN**

<span id="page-57-0"></span>**Estación Moda** es un aplicativo en ambiente web destinado para la gestión de venta, administración de inventario y un correcto control del stock.

El propósito de redactar este manual es que el usuario final comprenda las características y el correcto funcionamiento del sistema, por lo que se recomienda seguir paso a paso las instrucciones del sistema.

### **OBJETIVO**

<span id="page-57-1"></span>Explicar la gestión y operación del aplicativo Web "Estación Moda" a través de un manual de usuario con conceptos claros y sencillos, para que los usuarios finales puedan utilizar correctamente el sistema.

### <span id="page-58-0"></span>**Login**

Una vez terminado el proceso de investigación y diseño de la base de datos, se comenzó con el desarrollo de nuestro aplicativo web. Comenzando con el desarrollo sencillo y simple de nuestro login, el cual dará paso a nuestro sistema, conformado por varios módulos que permiten el ingreso, control, venta y reporte de mercadería.

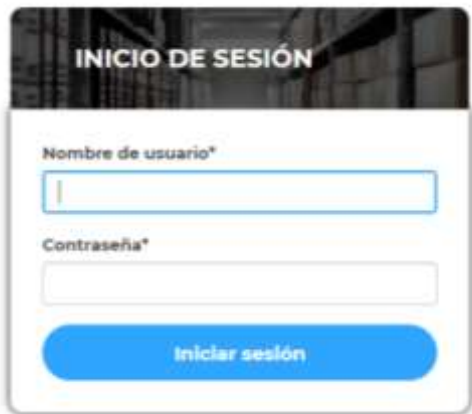

*Figura 1: Login Fuente: Elaboración Propia*

### <span id="page-59-0"></span>**Pantalla principal**

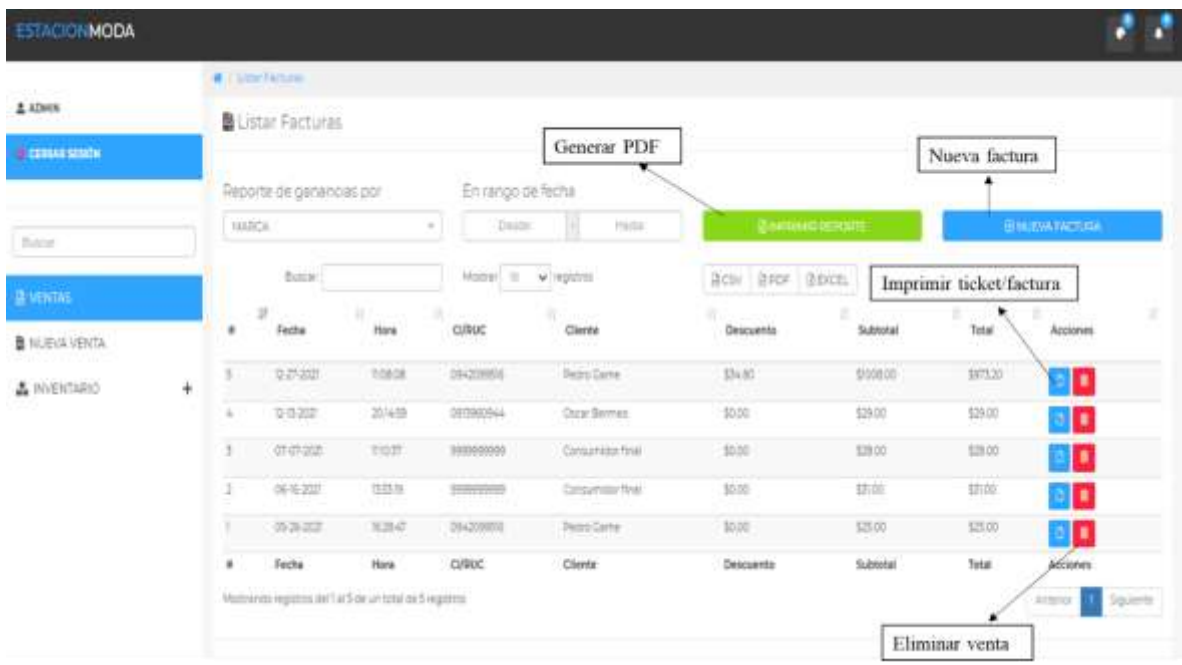

### *Figura 2: Pantalla principal Fuente: Elaboración propia*

<span id="page-59-1"></span>En la ventana principal podemos encontrar con un listado de las facturas realizadas hasta el momento, además de tener acceso a las descargas de reportes entres diferentes formatos que son CSV, PDF y Excel, considerando también que podrán generar los reportes según el interés del administrador (Fecha, marca, tipo, categoría y talla). Se tiene un acceso para generar una nueva factura, además de eliminar o imprimir las ventas ejecutadas.

Al lado izquierdo de nuestra pantalla principal tenemos una lista del inventario, los cuales son Cliente, Proveedor, Marca, Talla, Categoría, Tipo y Producto.

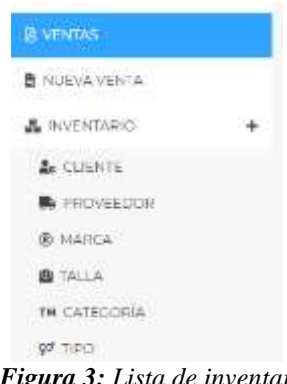

*Figura 3: Lista de inventario Fuente: Elaboración Propia*

### <span id="page-60-0"></span>Reportes Facturas

# $\begin{array}{c} \textbf{ESTACIÓN MODA} \\ \textbf{RUC: 0100329770001} \\ \textbf{TLF: 0963190130} \\ \textbf{Av. Jaime Roddós y 17 de Septiembre} \end{array}$

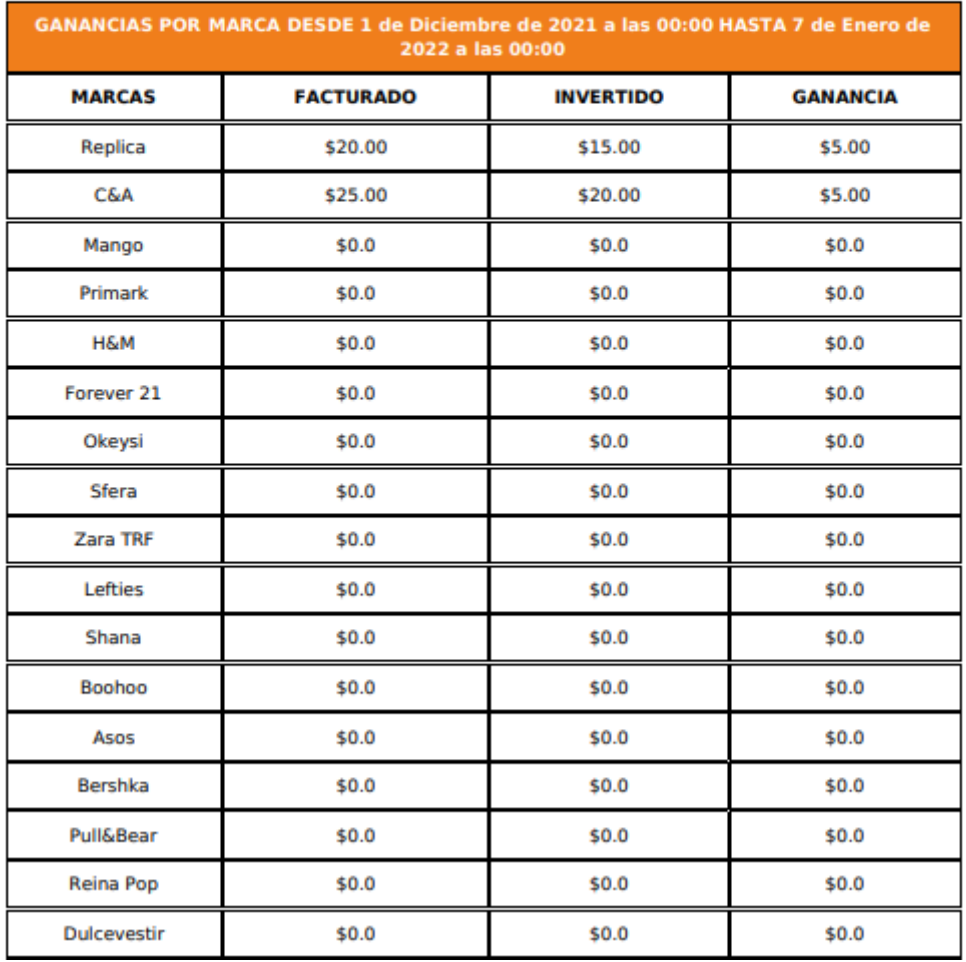

*Figura 4: Reporte de ganancia Fuente: Elaboración Propia*

### <span id="page-61-0"></span>**Facturación/Nueva Venta**

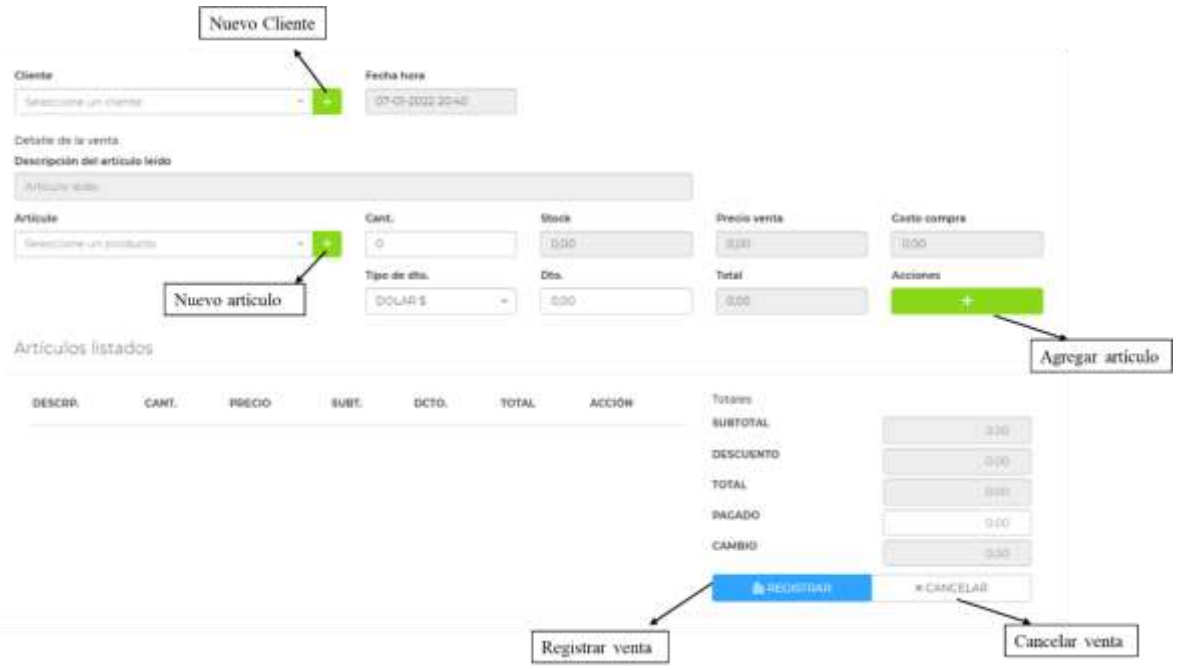

*Figura 5: Módulo de facturación/ Nueva Venta Fuente: Elaboración fuente*

La parte primordial de este prototipo será la facturación y por ello se contará con dos formas de ingreso, las cuales son: por código de barra o busca manual por productos. Además de mostrar una pantalla con el registro de la compra realizada en el momento. Esta pantalla cuenta con el precio venta al público y precio compra, estas opciones nos ayudarán para saber cuál es mínimo que podemos efectuar un descuento a dicho producto para no reflejar perdidas.

### <span id="page-62-0"></span>**Formato de factura**

| Pradera     | <b>CLIENTE: Pedro Game</b><br>RUC/CI: 0942099516<br>DIRECCIÓN: Milagro, La<br>FFCHA: 27-12-2021 |                         |
|-------------|-------------------------------------------------------------------------------------------------|-------------------------|
|             |                                                                                                 | CANT. DESCRIPCIÓN TOTAL |
|             |                                                                                                 | 1.00 Nike Air 20.00     |
| 6.00        |                                                                                                 | ZapT 348.00             |
| 16.00       | Chaqueta<br>deportiva                                                                           | 648.88                  |
|             |                                                                                                 |                         |
| SUBTOTAL :  |                                                                                                 | 1008.00                 |
| DESCUENTO : |                                                                                                 | 34.80                   |
| TOTAL :     |                                                                                                 | 973.20                  |

*Figura 6: Formato de factura Fuente: Elaboración fuente*

### <span id="page-62-1"></span>**Inventario**

Cada módulo que conforma la sección de inventario cuenta con:

- Reportes en formato CSV, PDF y Excel
- Sección de búsqueda
- Editar o Eliminar registros guardado
- Nuevo registro

### <span id="page-62-2"></span>**Módulo de cliente**

| <b>ESTACIONMODA</b>                   |           |                                     |                       |                               |                        |                                                                                                    |
|---------------------------------------|-----------|-------------------------------------|-----------------------|-------------------------------|------------------------|----------------------------------------------------------------------------------------------------|
|                                       |           | A 7 color Council                   |                       |                               |                        |                                                                                                    |
| $\Delta$ attem                        |           | <b>Av Listar Chendes</b>            |                       |                               |                        |                                                                                                    |
| IS CERNA SESIÓN<br>a shekara          |           |                                     |                       |                               |                        | Послуга стати-                                                                                                    |
|                                       |           | $_{\rm{box}}$                       | angan ini wisahini    |                               | Bene   Roor   Resen.   |                                                                                                    |
| <b>Bulgary</b><br>B VENTAL            |           | <b>Desaments</b>                    |                       | $C$ chane                     | Desirion               | $\begin{array}{c} \begin{array}{c} \begin{array}{c} \begin{array}{c} \end{array} \end{array} \end{array} \end{array} \end{array}$<br>Ancience<br>Editar |
|                                       |           | and the fact splitting<br>197300344 | Cicir Birms           | <b>WEIGHTT</b>                | <b>History</b>         | n                                                                                                    |
| B NAVA VENTA<br><b>CONTRACTOR</b>     |           | 10-2000FE                           | <b>Fishin Carrier</b> | <b>ODESITELE</b>              | Hiagn La Fisim         |                                                                                                    |
| A WARRING<br>week falls had a highway | $\ddot{}$ |                                     | Genuinslat find       |                               | <b>Bet (micravité)</b> | C.<br>۰<br>Eliminar                                                                                                    |
|                                       |           | Пониманета<br><b>ALCOHOL</b>        | Hotters               | Cristian<br><b>STATISTICS</b> | Direction              | <b>Govinnon</b>                                                                                                    |

*Figura 7: Modulo de Cliente Fuente: Elaboración Propia*

En el módulo de cliente podemos encontrar un listado de personas afiliadas al local "Estación Moda", gracias a esto el cliente contará con sus datos al momento de una facturación. También se cuenta con un cliente llamado "Consumidor Final", para aquellas personas que no prefieran sus datos en la factura.

### <span id="page-63-0"></span>**Nuevo cliente**

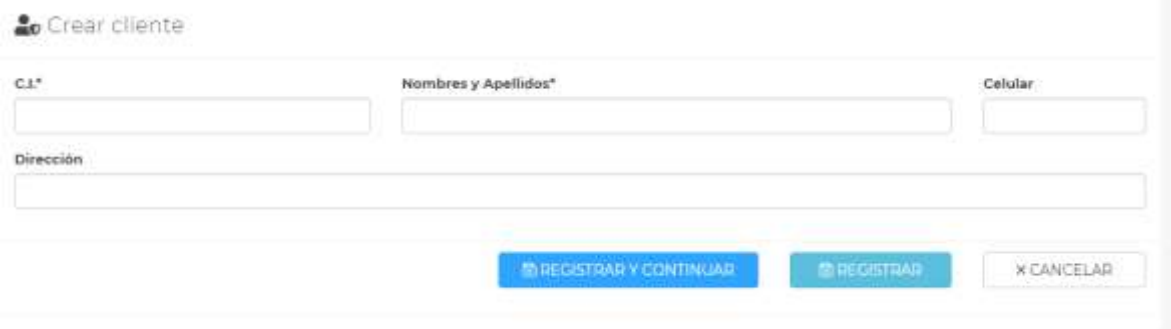

*Figura 8: Interfaz para crear un nuevo cliente Fuente: Elaboración Propia*

<span id="page-63-2"></span>Se cuenta con una sección adicional llamado nuevo cliente, el cual tiene la función de agregar futuros clientes afiliados al local "Estación Moda".

### <span id="page-63-1"></span>**Módulo de Proveedor**

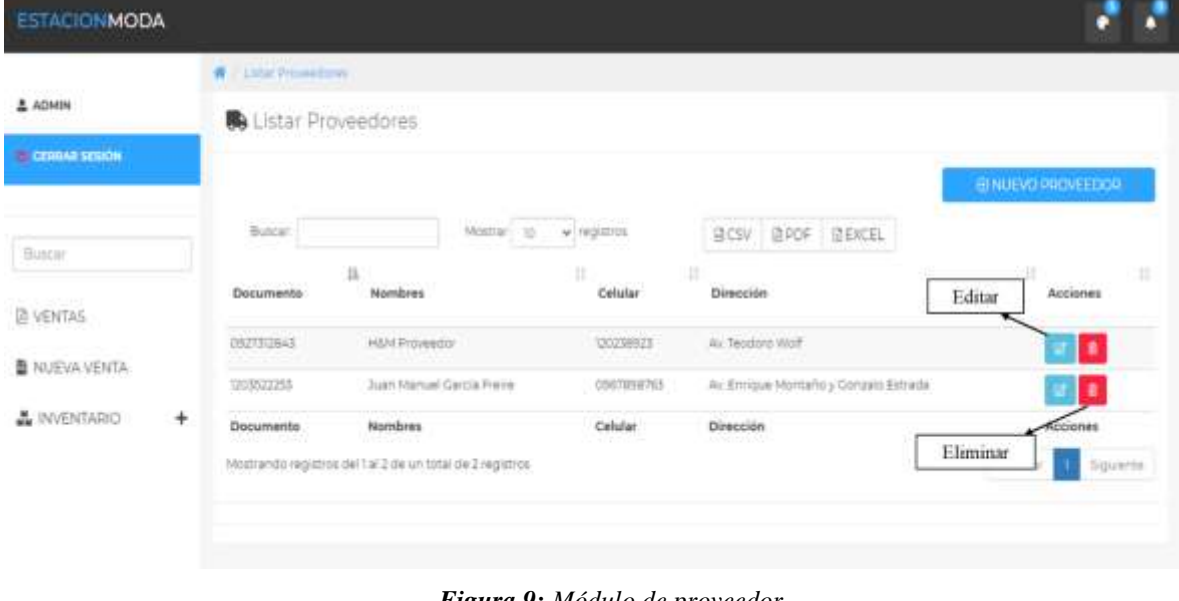

*Figura 9: Módulo de proveedor Fuente: Elaboración propia*

En este módulo podemos encontrar un listado de personas o empresa que serán los proveedores de mercadería para nuestro local de venta, el cual contara con los datos sea cédula o RUC empresarial, nombres, un número telefónico y por último la dirección donde se encuentra su centro de abastecimiento.

### <span id="page-64-0"></span>**Nuevo Proveedor**

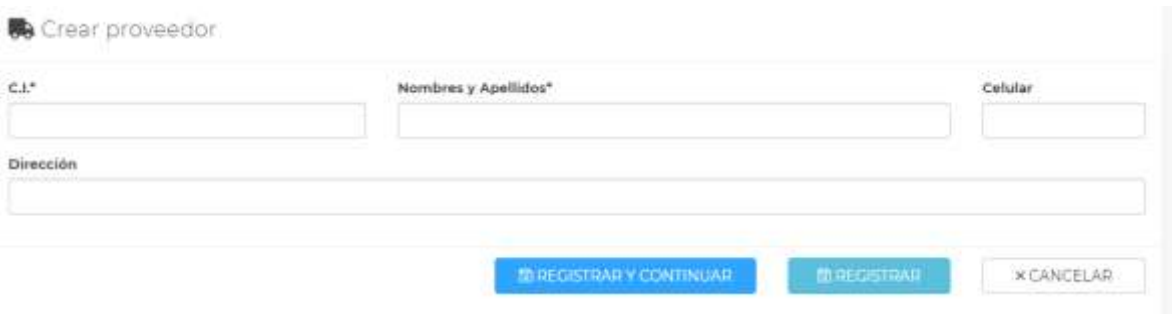

*Figura 10: Interfaz para crear un nuevo proveedor Fuente: Elaboración Propia*

<span id="page-64-2"></span>Se cuenta con una sección de nuevo proveedor, el cual permitirá el futuro ingreso de proveedores a nuestro local, dejando abierto la posibilidad de un mayor abastecimiento.

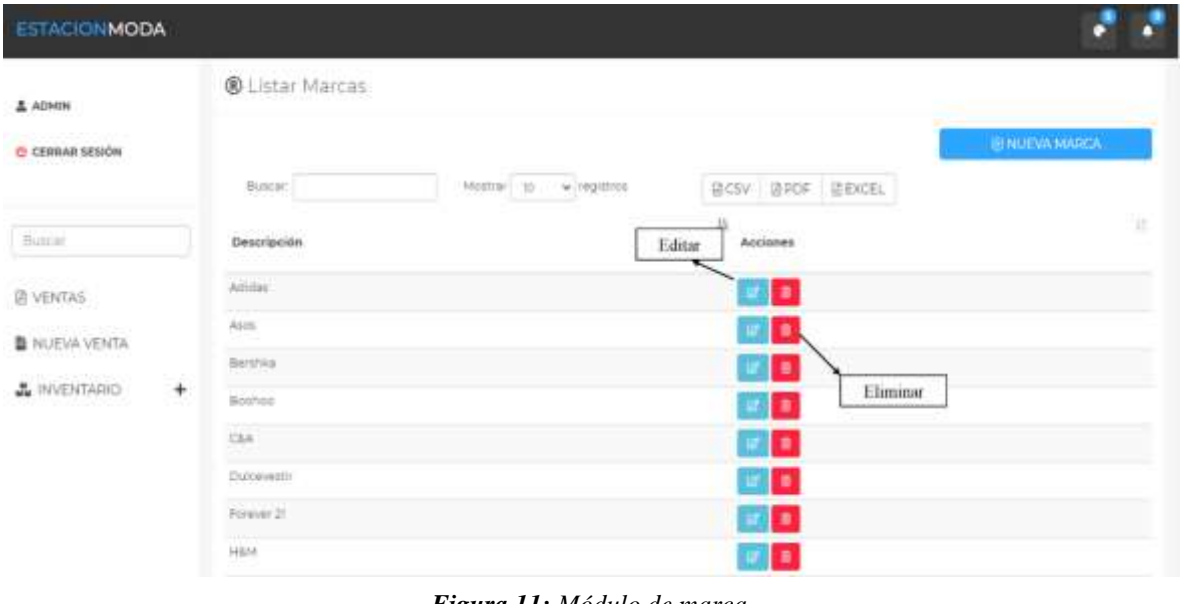

### <span id="page-64-1"></span>**Módulo de Marca**

*Figura 11: Módulo de marca Fuente: Elaboración propia*

En este módulo podemos encontrar un listado de todas las marcas registradas de nuestra mercadería, además de editar o eliminar una marca que ya no se vaya a consumir por motivos ajenos a nuestra local de ventas.

### <span id="page-65-0"></span>**Nueva Marca**

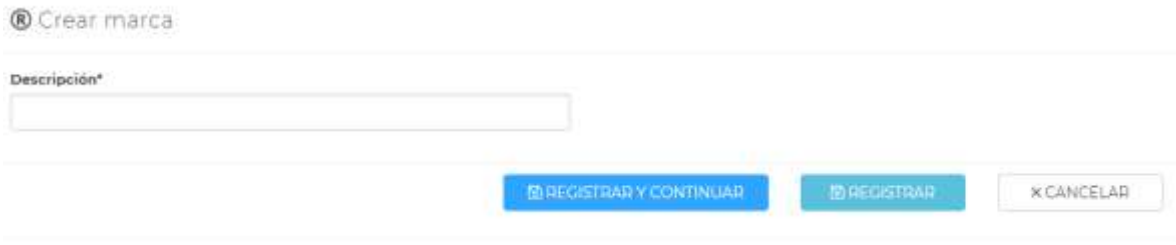

*Figura 12: Interfaz para crear una nueva marca*

### *Fuente: Elaboración Propia*

<span id="page-65-2"></span>Se cuenta con la sección de nueva marca, la cual permitirá el ingreso de futuras marcas ligadas a nuestro local de ventas.

### <span id="page-65-1"></span>**Módulo de Tallas**

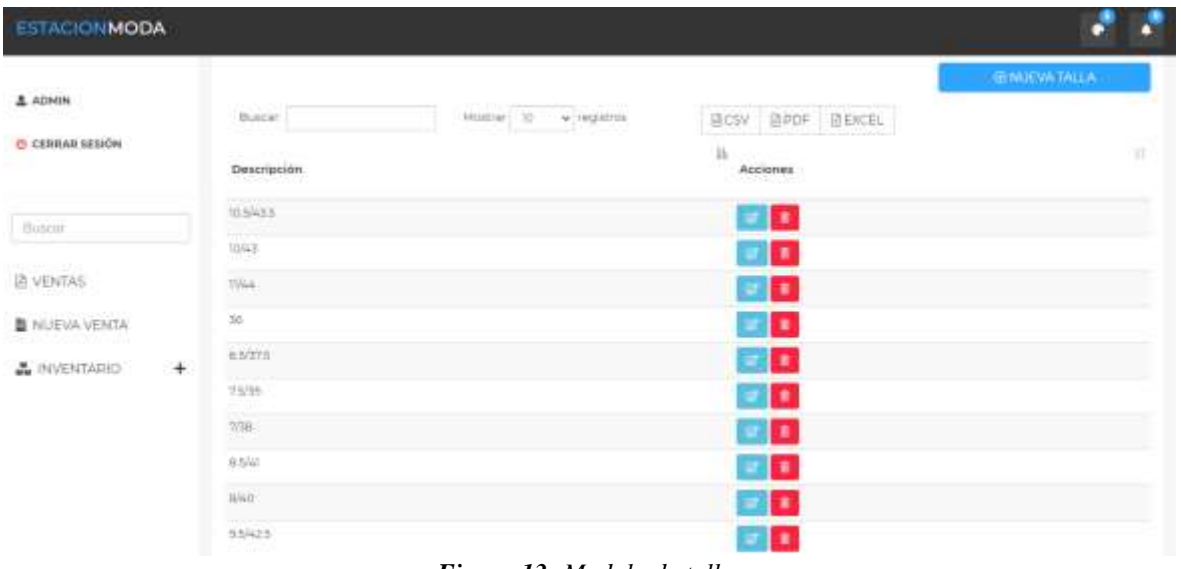

*Figura 13: Modulo de tallas Fuente: Elaboración propia*

En este módulo de tallas podemos encontrar un listado de tallas de ropa y zapatos que se encuentra a la venta en nuestro local, además de un registro llamado "Sin talla" destinado a productos como los accesorios que no cuentan con talla asignada.

### <span id="page-66-0"></span>**Nueva Talla**

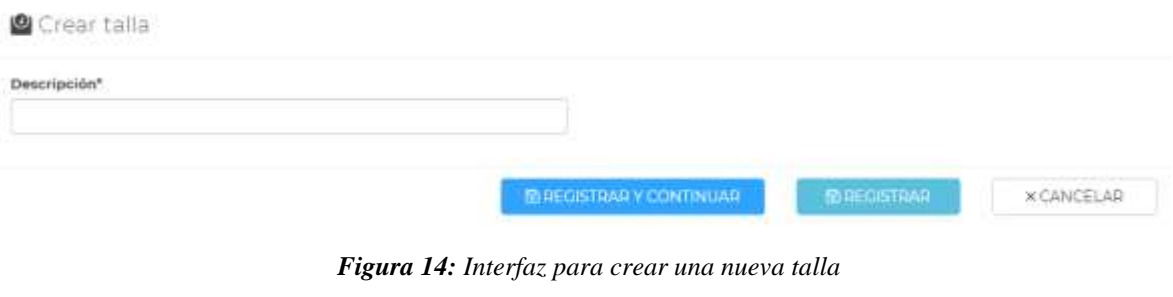

*Fuente: Elaboración Propia*

<span id="page-66-2"></span>En la sección de nueva talla podemos agregar tallas nuevas de algún producto, sea el caso de calzados, ropas de mujer, hombre o niño.

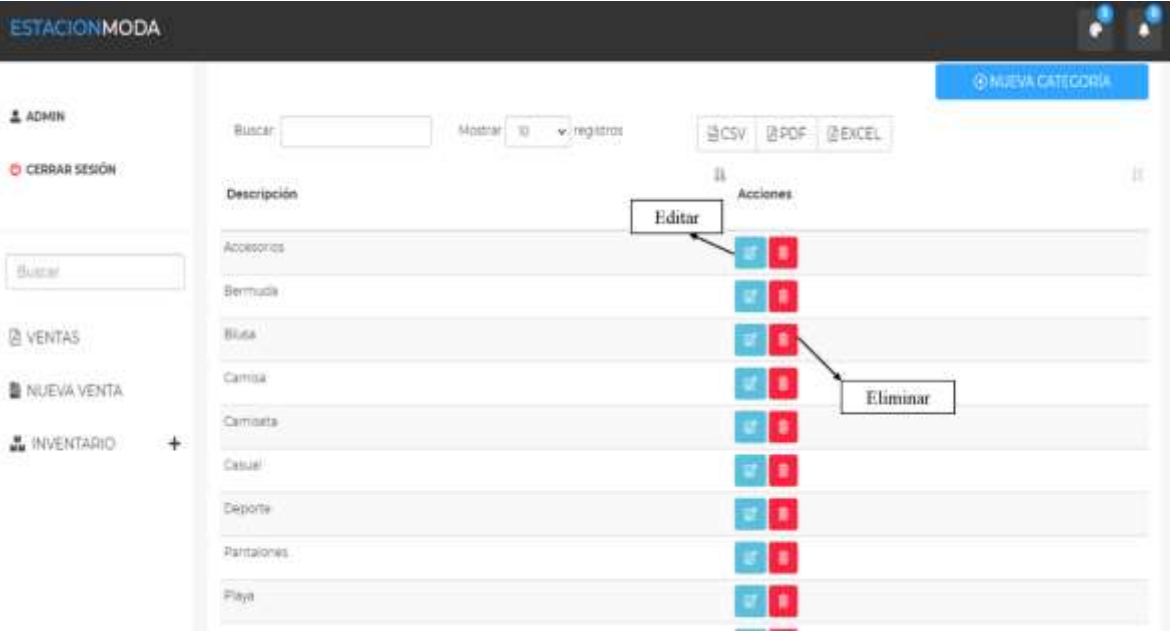

### <span id="page-66-1"></span>**Módulo de Categoría**

*Figura 15: Módulo de categoría Fuente: Elaboración propia*

En el siguiente módulo encontraremos las diferentes categorías que tienen las prendas de vestir, ya sea desde una camiseta hasta un accesorio, cada mercadería contara con su debida categoría.

### <span id="page-67-0"></span>**Nueva Categoría**

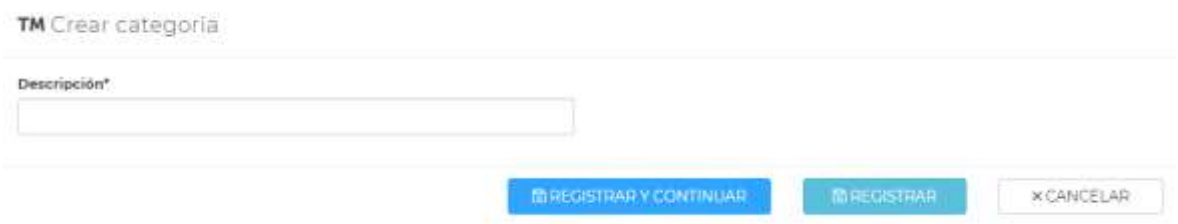

*Figura 16: Interfaz para crear una nueva categoría* 

### *Fuente: Elaboración Propia*

<span id="page-67-1"></span>En esta sección podemos ingresar una nueva categoría, ya sea para una nueva mercadería o la división de una categoría ya existente.

### **Módulo de Tipo**

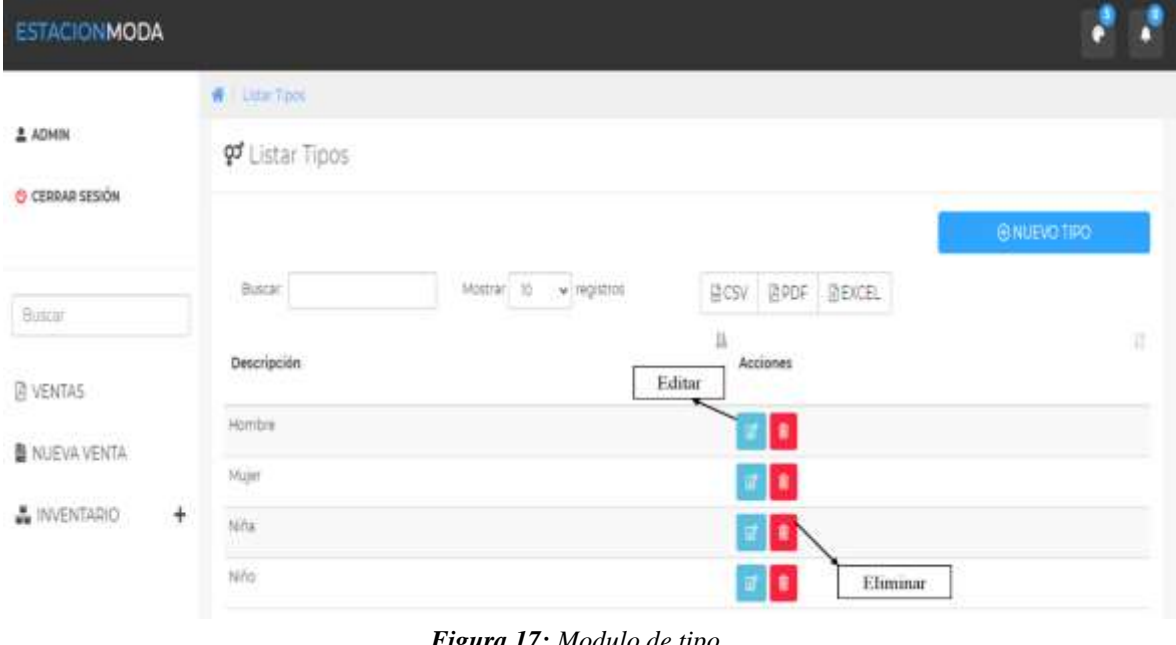

*Figura 17: Modulo de tipo Fuente: Elaboración propia*

En este módulo encontraremos los tres tipos más utilizados al momento de agrupar las vestimentas o accesorios de un local de ropa, las cuales son niños, mujeres y hombres.

### <span id="page-68-0"></span>**Nuevo Tipo**

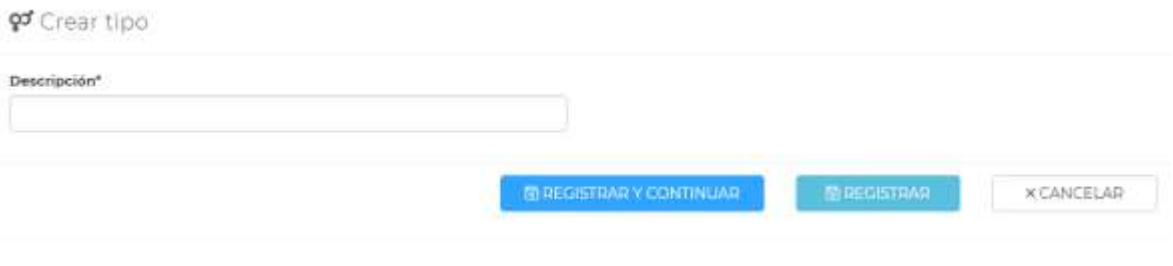

*Figura 18: Interfaz para crear un nuevo tipo Fuente: Elaboración Propia*

<span id="page-68-2"></span>Además, también de contar una sección de nuevo tipo para registro de un nuevo grupo si es necesario en el futuro.

### <span id="page-68-1"></span>**Módulo de Productos**

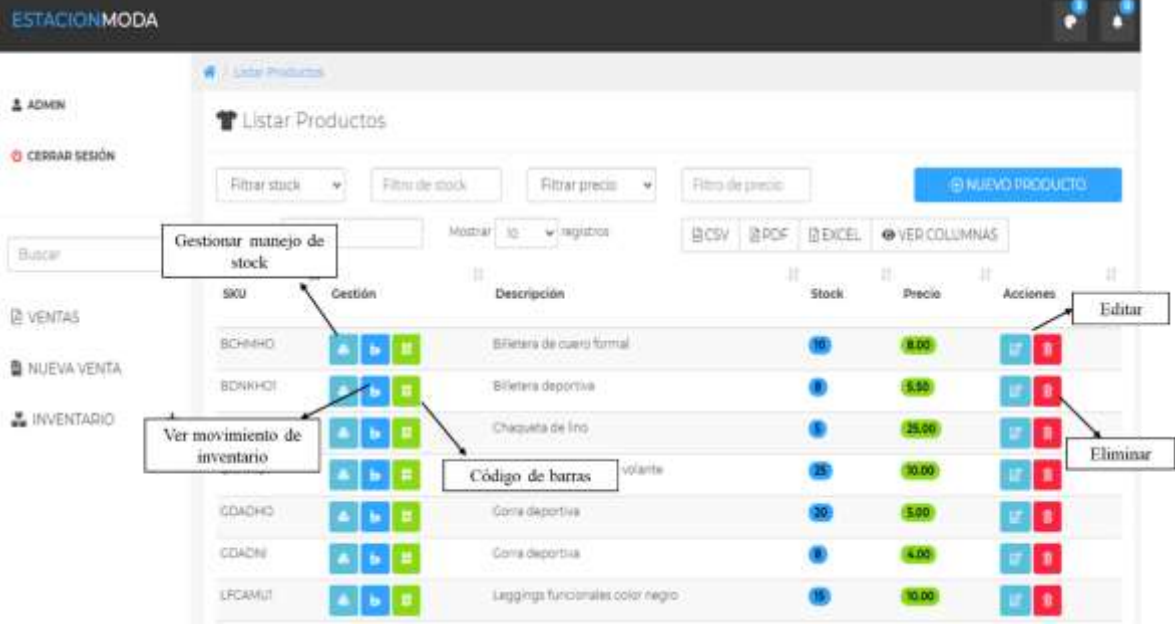

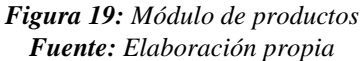

En este módulo podemos encontrar el registro de la mercadería del local "Estación Moda", dos tipos de filtros que son por stock y por precio, además de poder elegir que campos deseamos tener visibles y ocultos. Se aprecia tres ítems disponibles en el campo de Gestión, los cuales permiten "Gestionar el manejo del stock", "Ver movimiento del inventario" y por

último nos permite generar un código de barra para agilizar el ingreso de un producto al momento de una venta.

### <span id="page-69-0"></span>**Filtrar Stock/Filtrar Precio**

| Filtrar stock | $\checkmark$ | Filtro de stock                |         | Filtrar precio<br>v |  | Filtro de precio |             |                |  |
|---------------|--------------|--------------------------------|---------|---------------------|--|------------------|-------------|----------------|--|
| Fittnir stock |              |                                |         | Filtrar precio      |  |                  |             |                |  |
| Igual a       |              | Mostrar<br>and a string of the | TO.     | lausi a             |  | <b>DICSV</b>     | <b>APDF</b> | <b>RIEXCEL</b> |  |
| Mayor a       |              |                                |         | Mayor a             |  |                  |             |                |  |
| Menor a       |              |                                | Menor a |                     |  |                  |             |                |  |
| Diferente de  | ión          |                                | Desci.  | Diferente de        |  |                  |             | Stc            |  |

*Figura 20: Filtrar Stock/Filtrar Precio Fuente: Elaboración propia*

Permite la filtración de los productos por stock o por precio, nos da la opción de buscar por menor, mayor, igual o diferente del valor que coloquemos.

### <span id="page-69-1"></span>**Nuevo producto**

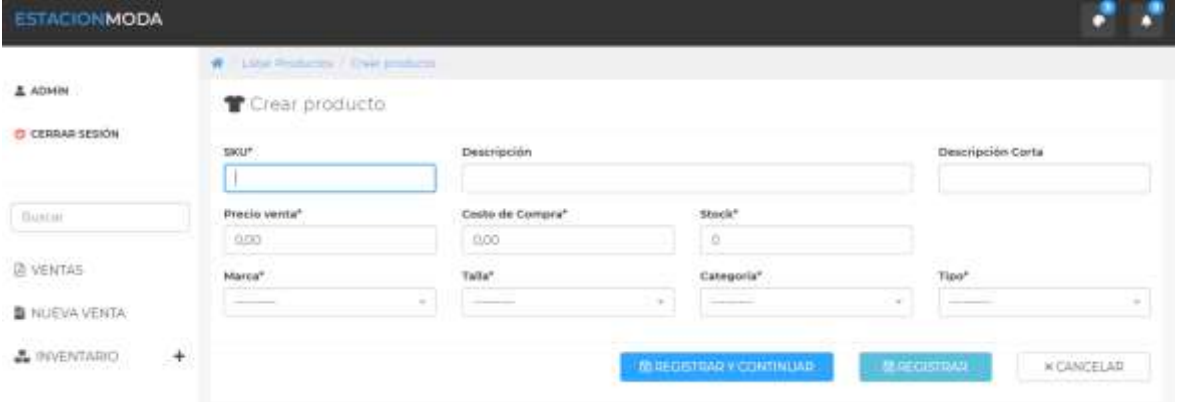

*Figura 21: Interfaz de nuevo producto Fuente: Elaboración propia*

Gracias a esta pantalla se logrará el ingreso de nuevos productos, utilizando con el código SKU, el cual nos genera un código de barra para un ingreso de una venta ágil.

### <span id="page-70-0"></span>**Manejo de Stock**

| <b>ESTACIONMODA</b>  |                                 |                                                                |                                                     |                   |  |  |  |  |  |  |  |
|----------------------|---------------------------------|----------------------------------------------------------------|-----------------------------------------------------|-------------------|--|--|--|--|--|--|--|
| $\triangle$ ADMIN    | Collaboration Managers Times    |                                                                |                                                     |                   |  |  |  |  |  |  |  |
|                      |                                 | & Manejo de Stock Item "Billetera de cuero formal"   Stock: 10 |                                                     |                   |  |  |  |  |  |  |  |
| <b>CERRAT SERION</b> | Tipo de movimiento <sup>s</sup> | <b>Provinctor</b>                                              | Cantidad                                            |                   |  |  |  |  |  |  |  |
|                      | ---<br>-                        | ÷<br>and the control of the                                    | $\Omega$<br>×                                       |                   |  |  |  |  |  |  |  |
| <b>Butcar</b>        | DetalleMovimiento               |                                                                | <b>Observaciones</b>                                |                   |  |  |  |  |  |  |  |
| <b>LE VENTAS</b>     |                                 |                                                                |                                                     |                   |  |  |  |  |  |  |  |
| ■ NUJEVA VENTA       |                                 |                                                                | <b>MARGISTIAN Y CONTINUAR</b><br><b>Information</b> | <b>X CANCELAR</b> |  |  |  |  |  |  |  |
| <b>A</b> INVENTABLO  | $+$                             |                                                                |                                                     |                   |  |  |  |  |  |  |  |

*Figura 22: Interfaz de manejo de stock Fuente: Elaboración propia*

<span id="page-70-2"></span>Con esta pantalla se logrará gestionar el ingreso mayor cantidad de un producto o el egreso, ya sea por la salida de un producto por defecto u otro percance.

### <span id="page-70-1"></span>**Movimiento de Inventarios**

| <b>ESTACIONMODA</b>                                                                             |                                                        |                       |               |                                                   |                                                           |                                                           |                         |                                                                    |          |              |           |                                                    |  |
|-------------------------------------------------------------------------------------------------|--------------------------------------------------------|-----------------------|---------------|---------------------------------------------------|-----------------------------------------------------------|-----------------------------------------------------------|-------------------------|--------------------------------------------------------------------|----------|--------------|-----------|----------------------------------------------------|--|
|                                                                                                 |                                                        |                       |               | <b>W. Little Roduction   Circus division pro-</b> |                                                           |                                                           |                         |                                                                    |          |              |           |                                                    |  |
| 2ADMN                                                                                           | Control de Inventario Item "Billetera de cuero formal" |                       |               |                                                   |                                                           |                                                           |                         |                                                                    |          |              |           |                                                    |  |
| C CERRAR SESIÓN                                                                                 |                                                        | <b>Buscar</b>         |               | $\omega$ registrar<br>Mistral 35                  |                                                           |                                                           | <b>BCSV RPDF REKCEL</b> |                                                                    |          |              |           |                                                    |  |
| Builder                                                                                         |                                                        | 11<br>a oa s<br>Fecha | Hora<br>CS 67 | wall assem<br>Detaile<br>ans                      |                                                           |                                                           |                         | Illing a small the constall support the governor of the<br>Entrada | Safima   |              | Personal  | Woodware A<br>Observaciones<br>an ann an an an Alb |  |
| PRIVIER INCRESO BILLETERA DE CUERO FORMAL<br>1122<br>00-76-<br><b>IB VENTAS</b><br>ilm.<br>2021 |                                                        |                       |               |                                                   |                                                           |                                                           |                         | $\circ$                                                            | O.       | <b>CD</b>    |           | HINGUNA                                            |  |
| . www.com<br>I NUEVA VENTA                                                                      |                                                        | 0676<br>2071          | 1122<br>3.711 |                                                   | BILLETERA DE CUERO FORMAL                                 | INGRESO AUTOMATICO DE INVENTARIO INICIALIAL CREAR EL ITEM |                         | 序                                                                  | $^\circ$ | $\mathbb{Q}$ |           | <b>HIPCUMA</b>                                     |  |
|                                                                                                 |                                                        | Fecha                 | Hota          | Detaile                                           |                                                           |                                                           |                         | Entrada                                                            | Salida   | Saldo        | Decaprial | Ofisiarvaciones                                    |  |
| <b>A</b> INVENTARIO                                                                             | ÷.                                                     |                       |               |                                                   | Mostrando registros del 1 al 2 de un total de 2 registros |                                                           |                         |                                                                    |          |              | Aritarian | Squarers                                           |  |

*Figura 23: Interfaz de movimiento de inventario Fuente: Elaboración propia*

<span id="page-70-3"></span>En esta pantalla permitirá monitorear el inventario, es decir la salida, la llegada y el saldo de la mercadería por producto.

<span id="page-71-0"></span>**Código de barras**

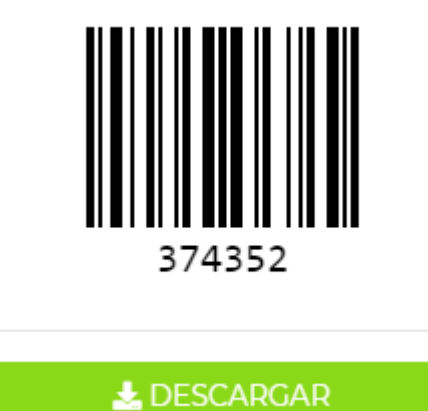

**Fuente:** Elaboración propia **Figura 24:** Código de barra generado por producto

Código de barra generado al ingreso de algún producto será descargable para utilización de ingreso por escaneo de productos al momento de una venta.